# **Contents**

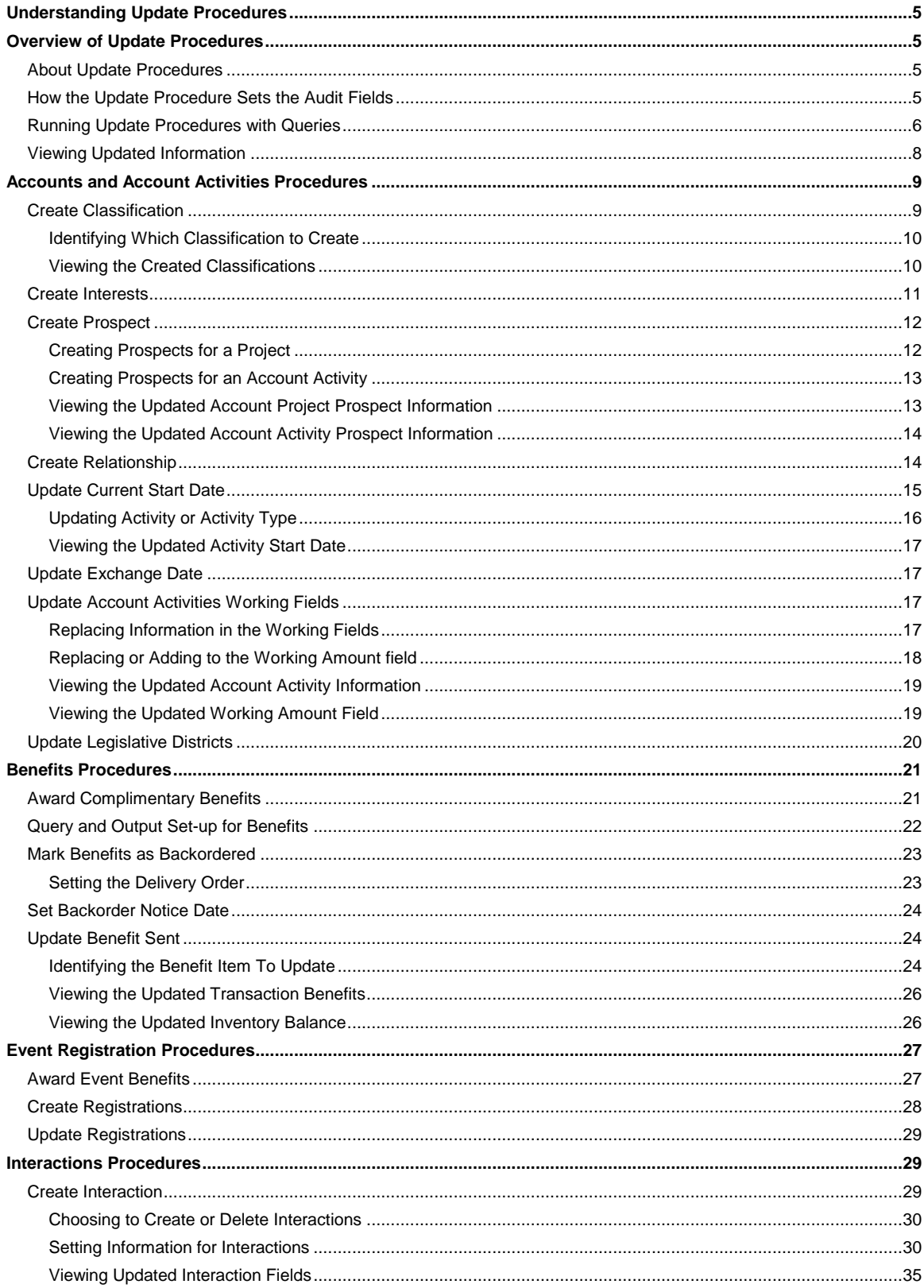

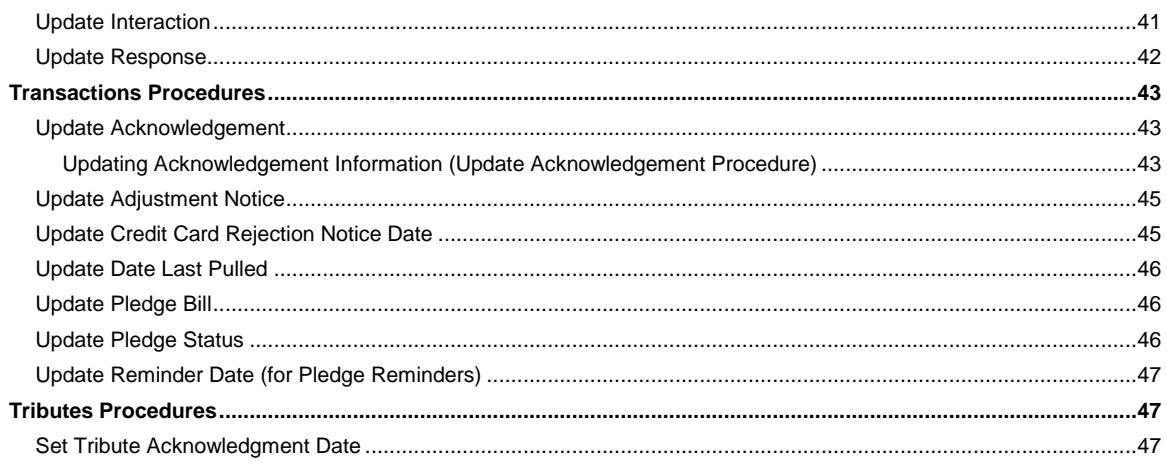

### **Understanding Update Procedures**

Overview of Update Procedures Accounts and Account Activities Procedures Benefits Procedures Event Registration Procedures Interaction Procedures Transaction Procedures Tribute Procedures

## **Overview of Update Procedures**

About Update Procedures How the Update Procedure Sets the Audit Fields Running Update Procedures with Queries Viewing Updated Information

### **About Update Procedures**

In Team Approach® (TA), an update procedure makes changes to the data for selected records in your database. You perform an update procedure by completing the following steps.

- 1. To select the records that you want to change, you create a query and link it to the update procedure that you want to run or you link an existing query to the update procedure that you want to run.
- 2. To define the changes that you want to make to the selected records, you enter values in the update procedure's parameters.
- 3. Schedule the query and the update procedure. See "Running Update Procedures with Queries" for a list of query types you can run with each procedure. See the **Scheduling Queries and Viewing** Records Retrieved chapter for information on how to schedule an update procedure to run with a query.

For example, suppose your organization mails a renewal solicitation. In order to pull the information for the mailing labels, your organization creates one or more queries to select the accounts that should receive the renewal solicitation. With each query, you can run the Create Interaction procedure. When you schedule the Create Interaction procedure, you enter selected information about how the interaction record should look (e.g., what interaction type to assign to each interaction created, which source code you used for the renewal mailing, etc.). The procedure creates an interaction record, which indicates that each account was mailed the renewal solicitation.

## **How the Update Procedure Sets the Audit Fields**

When you run an update procedure, TA sets the audit fields as follows.

 If the update procedure created a new record, TA sets the User Created field and the User Last Updated field to the name of the user who scheduled the update procedure to run. TA sets the Date Created field and the Date Last Updated field to the date and time when TA created the record.If the update procedure updated an existing record, TA sets the User Last Updated field to the name of the user who scheduled the update procedure to run. TA sets the Last Date Updated field to the date and time when TA updated the record.

# **Running Update Procedures with Queries**

You can run each of the following procedures with the query types listed to the right of the procedure name in the table below. See the *Understanding Queries chapter* for an explanation of query types.

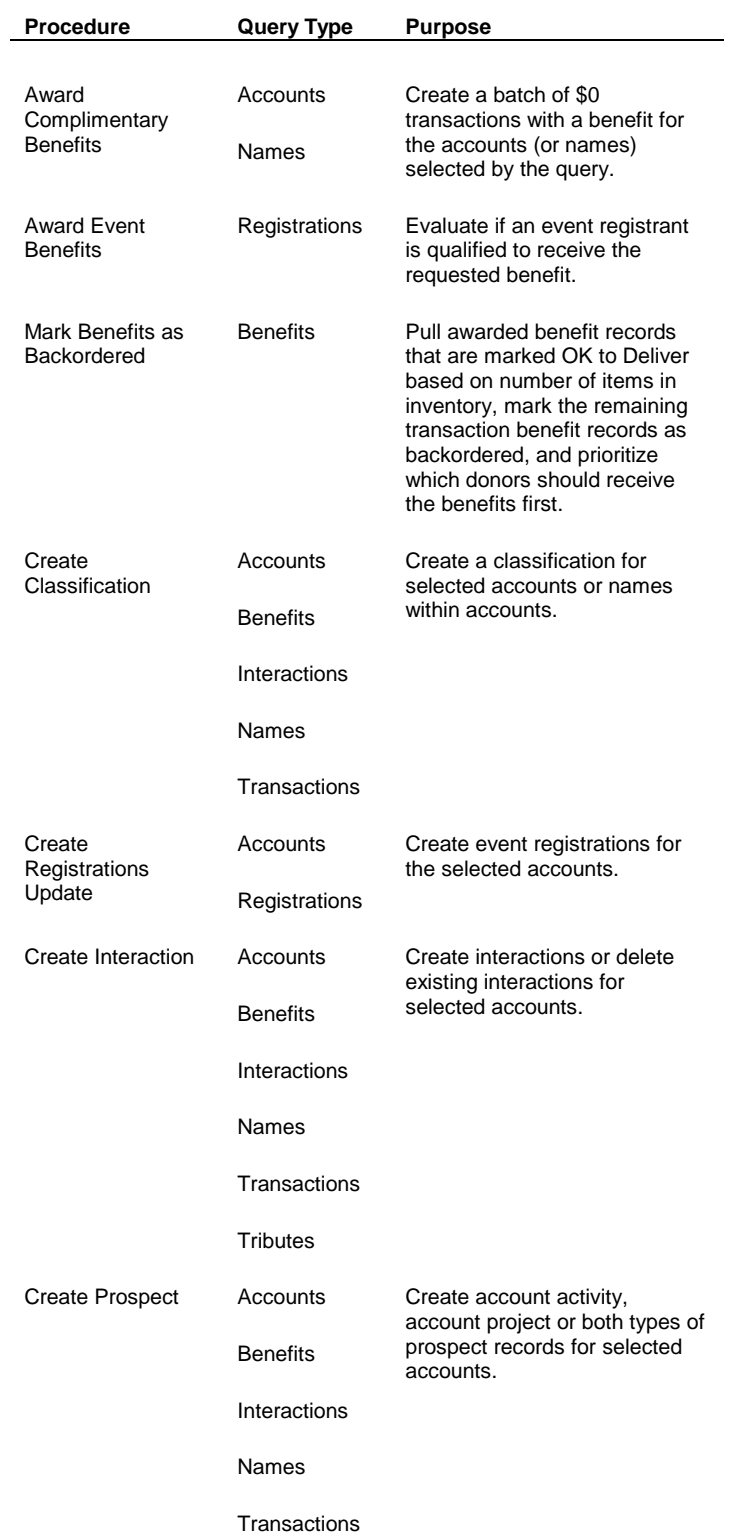

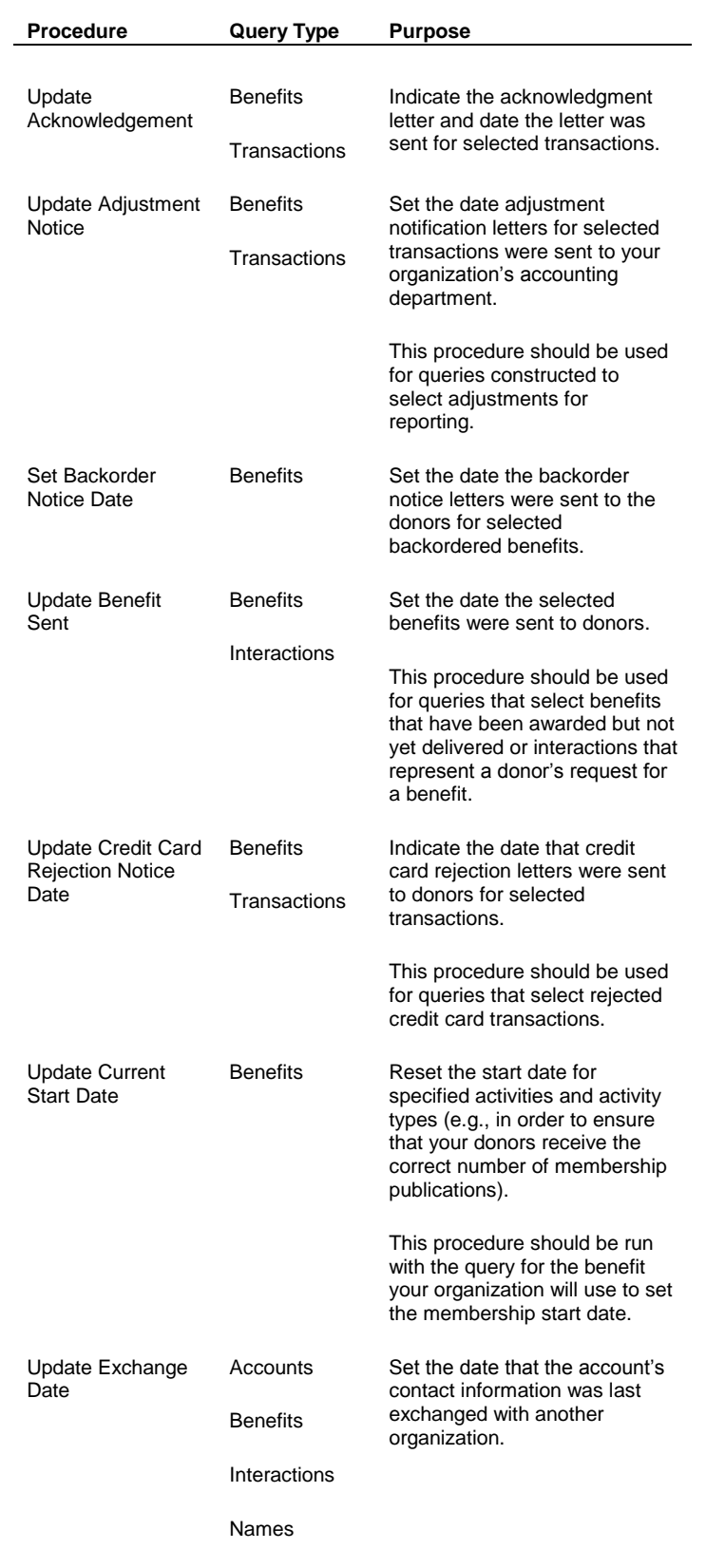

**Transactions** 

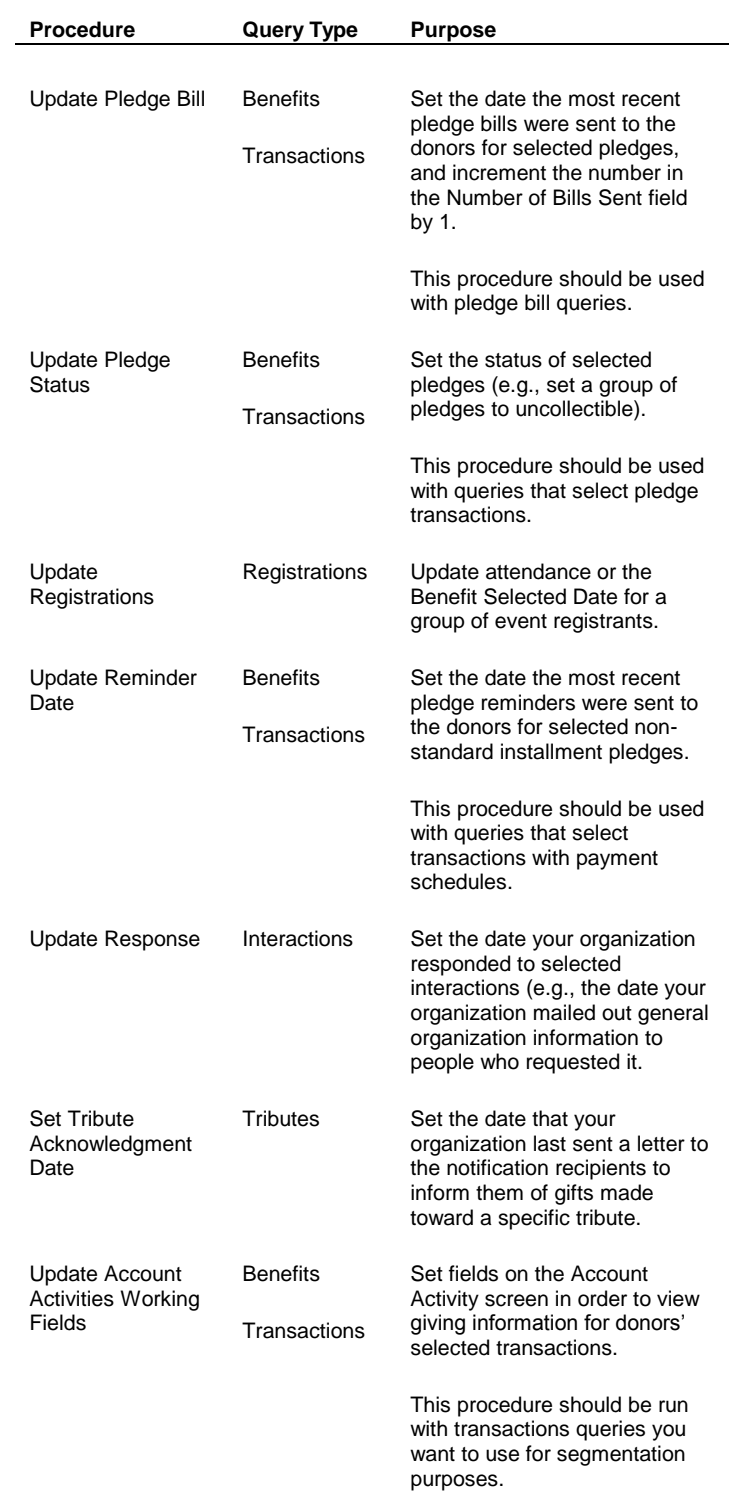

# **Viewing Updated Information**

When you run an update procedure, TA sets fields in the database according to the parameters you set. You can view the information that TA updates for each procedure on select screens in TA.

**Procedure Screen**

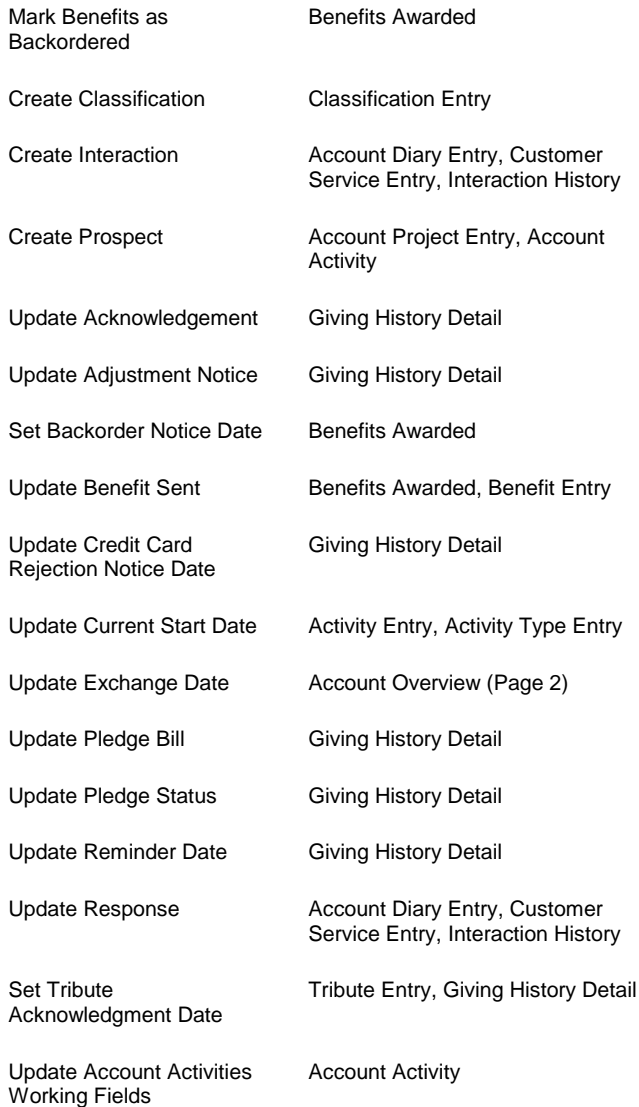

## **Accounts and Account Activities Procedures**

Create Classification Create Interests Create Prospect Create Relationship Update Current Start Date Update Exchange Date Update Account Activities Working Fields Update Legislative Districts

## **Create Classification**

The Create Classification procedure enables you to create a classification for each account or name selected by the query with which the procedure is run. For example, suppose your organization ran a query to select a group of

accounts to which your organization sent a survey. Included in this survey was a question asking if the accounts would prefer not to be solicited by telephone. After getting this response, you ran a query to select the accounts who prefer not to be solicited, saved the results of the query and then ran the Create Interaction procedure to record the survey responses. Your organization could then rerun the query with the Create Classifications procedure to update each account with a no telemarketing solicitation classification. See the Scheduling Queries and Viewing Records Retrieved chapter for an explanation of how to save the records for a query you run.

#### **See Also:**

Identifying Which Classification To Create Viewing the Created Classifications

#### **Identifying Which Classification to Create**

When you schedule the Create Classification procedure, you can set the following parameters.

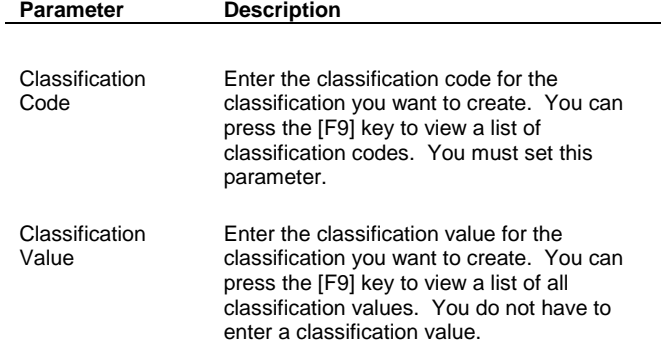

## **Viewing the Created Classifications**

The Create Classification procedure sets the following fields on each classification. You can view the classifications on the Classification Entry screen.

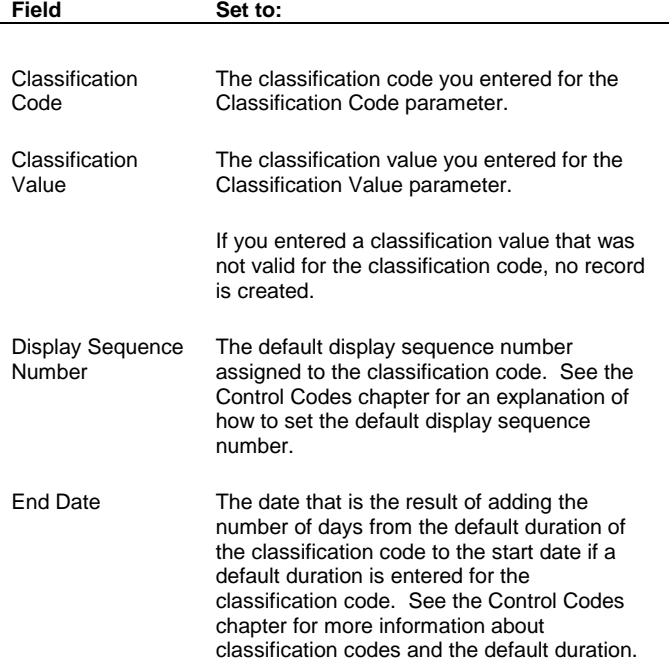

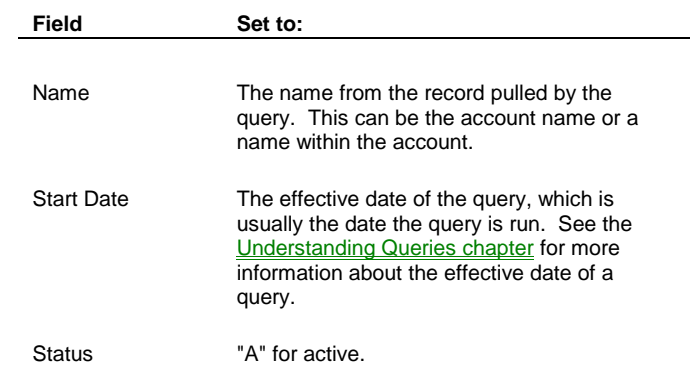

#### **Unique Classifications**

Your organization can mark a classification code as "unique" in TA by setting the Unique checkbox on the Classification Code Entry screen for that classification code to "Y" for yes. This prevents TA from assigning the same classification code more than once to any name or account that has three or more names associated with the account. If you enter a unique classification code in the Classification Code parameter and your linked query selects accounts with three or more names associated with it, the Create Classification procedure does not create a new classification if one exists for the account or name selected by the query. See the Control Codes chapter for more information on how to use the Unique checkbox.

## **Create Interests**

The Create Interests update procedure enables you to create an interest record for each account or name selected by the query with which the procedure is run. This procedure can be scheduled with all query types except the Source Query type.

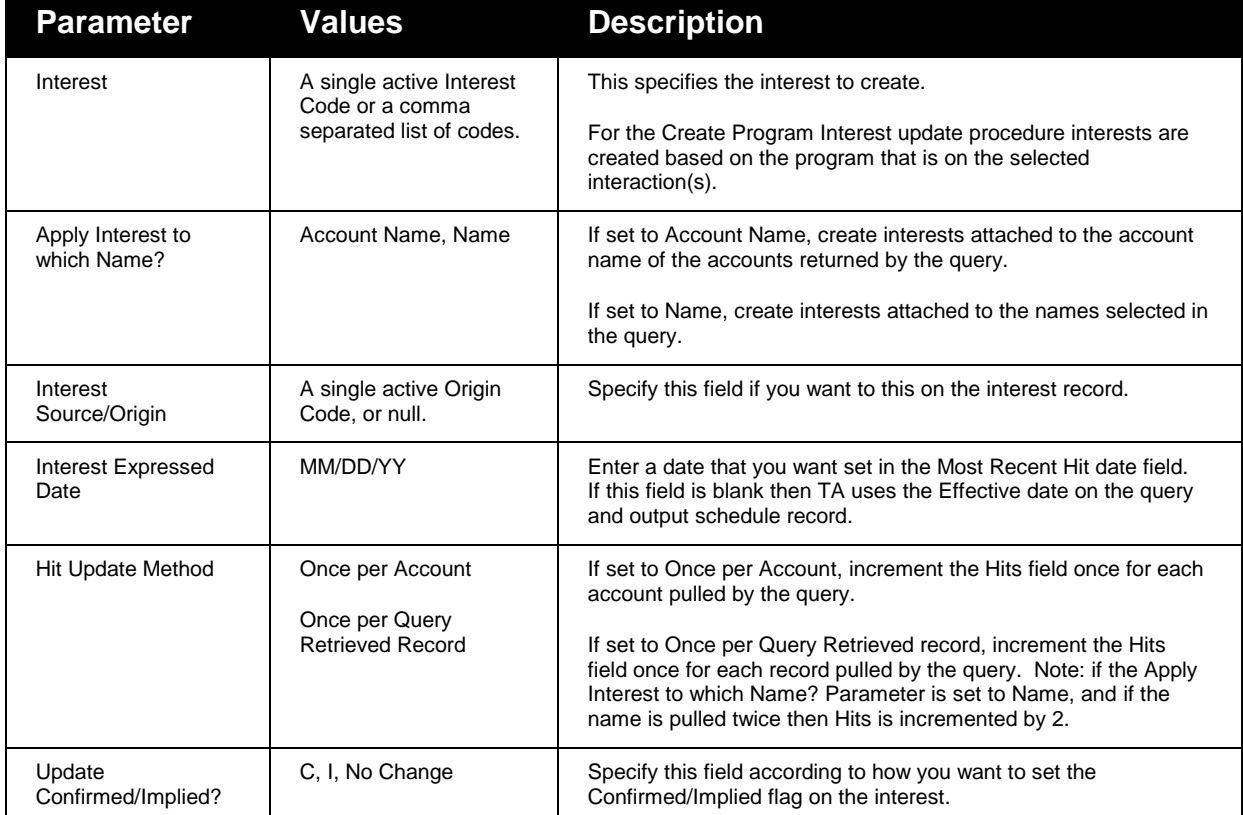

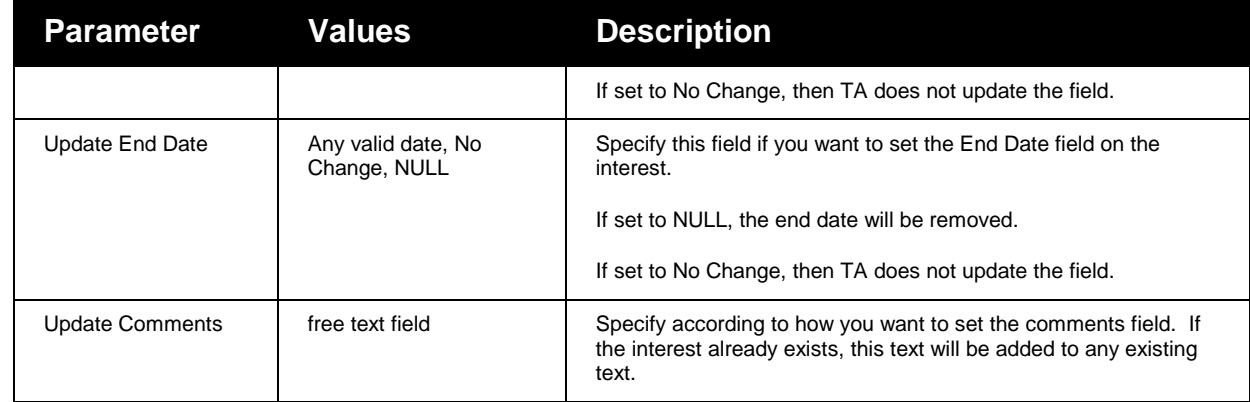

## **Create Prospect**

The Create Prospect procedure enables you to create prospect records for each account selected by the query. You can create an account projects prospect record, an account activity prospect record, or both.

## **See Also:**

Creating Prospects for a Project Creating Prospects for an Account Activity Viewing the Updated Account Project Prospect Information Viewing the Updated Account Activity Prospect Information

# **Creating Prospects for a Project**

When you schedule the Create Prospect procedure, you set the following parameters to create a prospect record for a project.

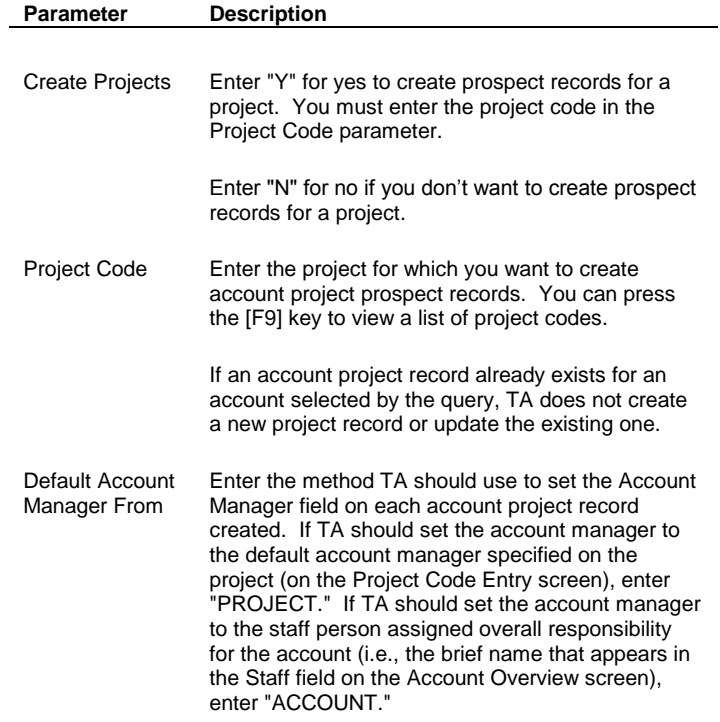

**Note:** If you want to create an account activity prospect record for the account activity associated with the project, you must also set the Create Account Activity Record parameter to "Y" for yes and set the Activity Type parameter to the activity type associated with the project.

## **Creating Prospects for an Account Activity**

When you schedule the Create Prospect procedure, you set the following parameters to create a prospect record for an account activity.

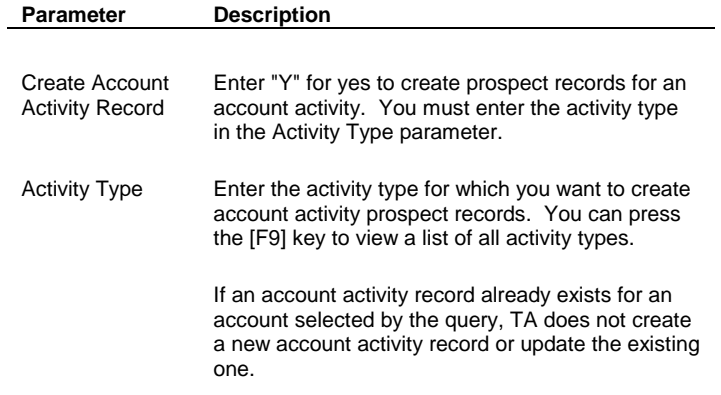

### **Viewing the Updated Account Project Prospect Information**

The Create Prospect procedure sets the following fields for each account project record created. You can view this information using the Account Project screen. You can view the marketing-related information by clicking <Marketing>; you can view the staff-related information by clicking <Page 2>.

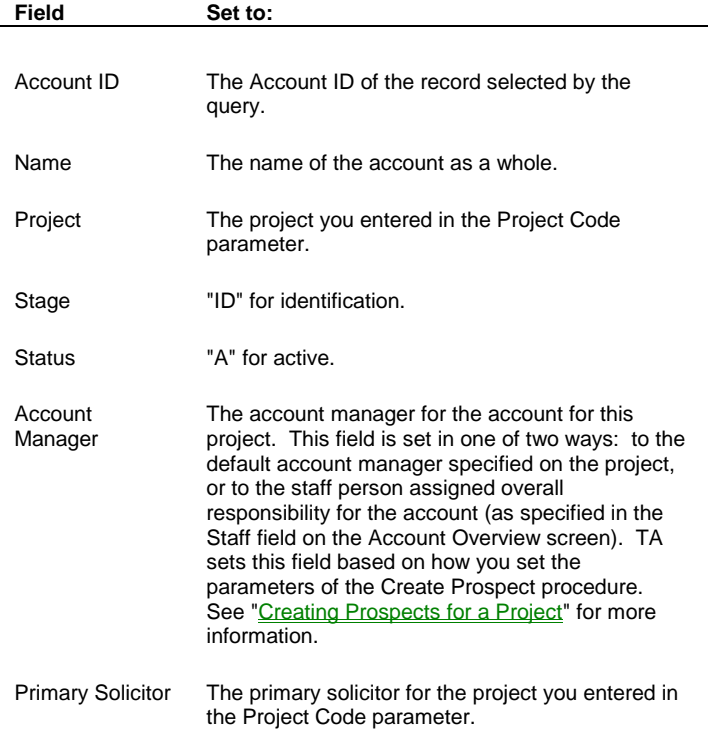

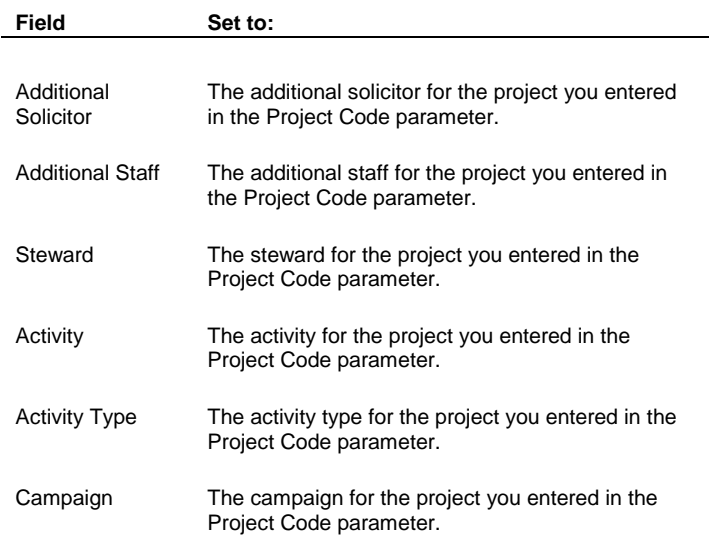

### **Viewing the Updated Account Activity Prospect Information**

The Create Prospect procedure sets the following fields on each account activity record created. You can view this information on the Account Activity screen.

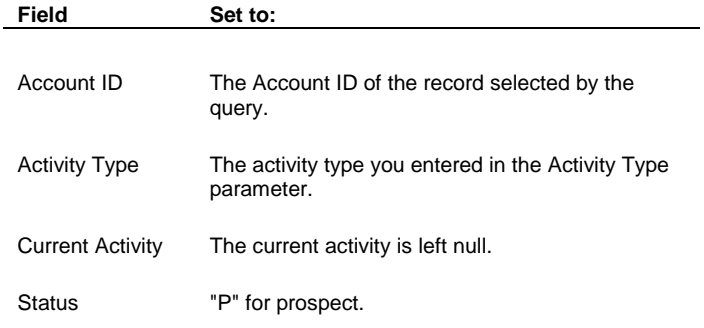

## **Create Relationship**

Use this update procedure with an accounts-level query type. It can be used to create relationships en masse between one account and a group of queried accounts. For example, it could be used to create a relationship between a Prospect Director and a group of prospect accounts.

Similar to Relationship Entry, the Create Relationship procedure creates relationships and reverse relationships, carrying over Start and End Date to the reverse. **Parameter Description**

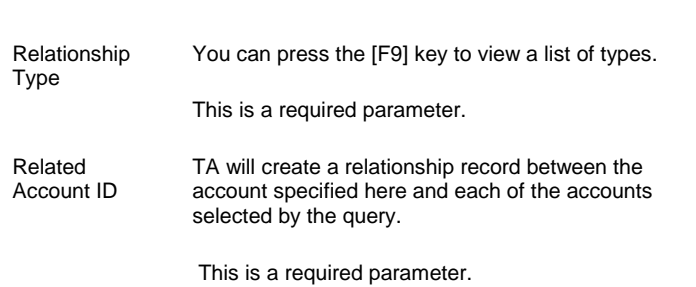

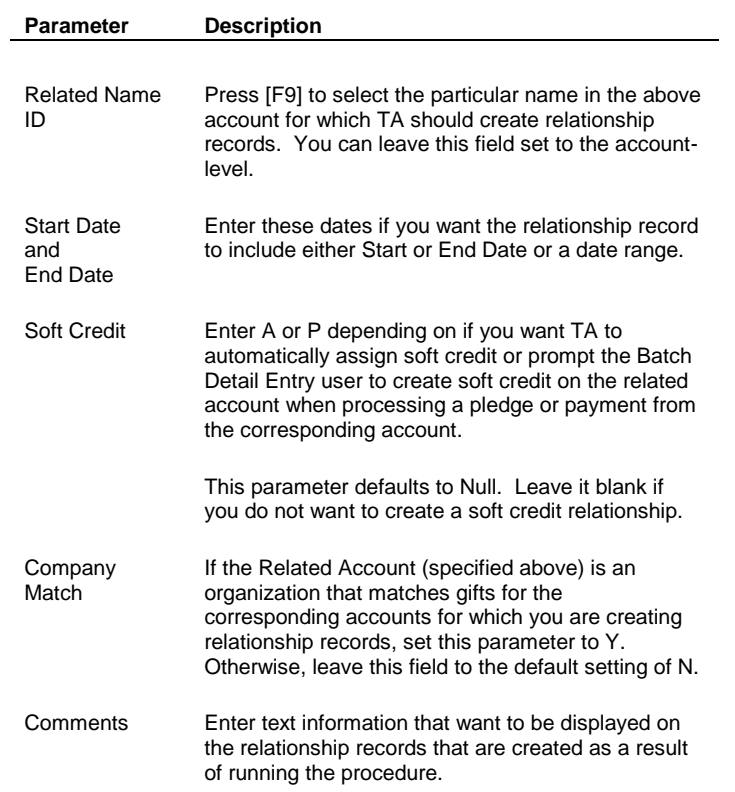

### **Update Current Start Date**

The Update Current Start Date procedure enables you to reset the Start Date for specified activities and activity types. For example, you can run this procedure each month with queries that select your organization's membership publication in order to ensure that new or rejoining members get a sufficient number of issues. This procedure should only be run once a month, after the last publication pull of the month.

Suppose your organization sets membership expiration dates to the first day of the month. The membership activity start date is an important field since it is referenced when TA calculates the expiration date of a donor's membership and the donor's current activity record.

For example, suppose the current start date for all the activities within your renewable membership activity type is March 1, 2000. New or rejoining members will get an expiration date of March 1, 2001. Members that have a "NW" or "RJ" transaction with a gift date before the March publication pull will get the right number of publications, because they are pulled in the March pull. For donors who join after the March pull, if their expiration date is not adjusted to April 1, they will not get 12 publications because they are not part of the March pull. So the monthly publication pull should set the current start date one month ahead. In this example, when you run your query for the March publication pull, you can schedule the Update Current Start Date procedure to update the Start Date field so that new or rejoining members get an April 1, 2001 expiration date.

**Note:** If you don't want to limit the number of publications based on the membership year, you can run this procedure standalone rather than with a benefits-level query (however, this would cause the membership start date and current activity start date to be out of synch). When you run this procedure standalone through the Benefit Management module, updates are only performed on activities and activity types that have start dates. This procedure resets the start date for the specified activity and/or activity type based on the "Should Expiration Dates be First or Last of Month" system preference.

See Should Expiration Dates Be First or Last of Month for more information on setting membership expiration dates to the first or last day of the month.

## **See Also:**

Updating Activity or Activity Type Viewing the Updated Activity Start Date

## **Updating Activity or Activity Type**

When you schedule the Update Current Start Date procedure, you can set the following parameters.

Please note these scenarios about using the Activity and Activity Type parameters:

- If you enter a specific Activity Type and a specific Activity: The Activity alone is updated to the value you specified in the Start Date parameter.
- If you enter a specific Activity Type and ALL for Activity: All Activities for that Activity Type are updated, as well as the Activity Type, to the value you specified in the Start Date parameter.
- If you enter ALL for Activity Type and ALL for Activity: All Activities and Activity Types that have a non-null Current Start Date are updated to the value you specified in the Start Date parameter.

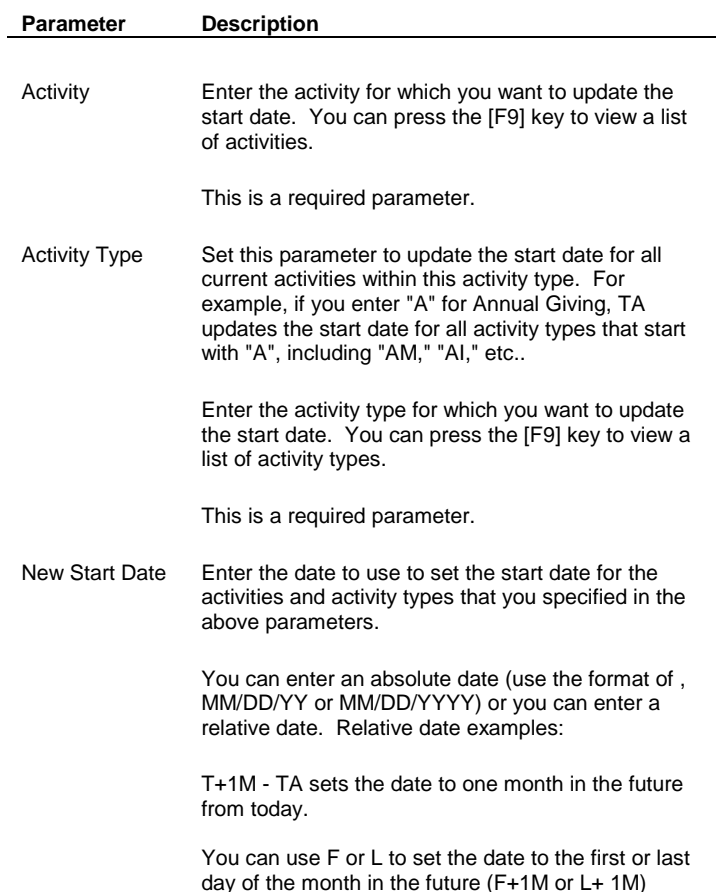

#### **See Also:**

Does TA Use the First or Last Day of the Month?

## **Does TA Use the First or Last Day of the Month?**

Your organization set the Should Expire Dates Be First or Last of Month system preference to determine whether the start date for the activity or activity type should be set to the first day of the month or the last day of the month. TA references the start date for an activity when calculating expiration dates on renewable benefits (e.g., for a

membership). For the activities and the activity types you enter as parameters for the Update Current Start Date procedure, TA sets the start date to:

- The first day of the month if your organization set the Should Expire Dates Be First or Last of Month system preference to "F" for first.
- The last day of the month if your organization set the Should Expire Dates Be First or Last of Month system preference to "L" for last.

TA sets the date in this manner regardless of whether you enter a relative date or an absolute date. For example, if you enter "3/15/98" as the start date and the system preference is set to first, TA sets the start date for 3/1/98. If you enter "3/15/98" as the start date and the system preference is set to last, TA sets the start date for 3/31/98.

## **Viewing the Updated Activity Start Date**

If you set the Activity Type parameter only, the Update Current Start Date procedure updates the start date for each activity with the activity type you entered. If you set the Activity parameter only, TA updates the start date for only the activity you entered. You can view the updated information in the Start Date field on the Activity Type Entry or Activity Entry screen.

## **Update Exchange Date**

The Update Exchange Date procedure enables you to set the last exchange date for each account selected by the query. This procedure should be used for queries that exchange names.

When you schedule the Update Exchange Date procedure, you do not need to set any parameters.

#### **Viewing the Exchange Date**

For each account selected by the query, the Update Exchange Date procedure sets the Last Exchange Date field on the Account Overview screen to the effective date of the query. The effective date of a query is usually the date the query is run. See the *Understanding Queries chapter* for more information about the effective date of a query.

#### **Update Account Activities Working Fields**

The Update Account Activities Working Fields procedure enables you to set the working fields on an account activity record you select for each account associated with the transactions selected by the query. The working fields are: the amount from the transaction, the date of the transaction, the sequence number of the transaction, the source for the transaction, and the amount paid for the transaction.

You should use this procedure for "pre-segmentation" transaction queries constructed specifically to update the working fields with a specific transaction (e.g., a gift in response to a particular campaign). These fields can then be used for advanced segmentation in subsequent solicitation queries (e.g., to segment the audience by the amount of this gift).

### **See Also:**

Replacing Information in the Working Fields Replacing or Adding to the Working Amount field Viewing the Updated Account Activity Information Viewing the Updated Working Amount Field

#### **Replacing Information in the Working Fields**

When you schedule the Update Account Activities Working Fields procedure, you can set the parameters to perform the following functions for the account whose account activity record you specify in the Activity Type parameter:

You can replace the values in all of the working fields or

 You can update only the value in the Working Amount field without updating the values in the remaining working fields (i.e., Date, Source, etc.).

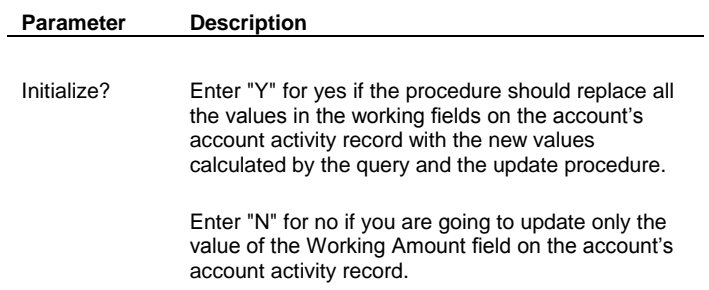

## **Replacing or Adding to the Working Amount field**

You can set the Replace or Add? parameter to either replace the value in the Working Amount field or to add to the value in the Working Amount field. For example, you can run the Update Account Activities Working Fields procedure to replace last year's donation to your annual event with this year's donation. In this example, you set the Replace or Add? parameter to replace.

Suppose, however, that your working fields currently show last year's donoation to a special event. You can run the Update Account Activities Working Fields procedure with a query to select this year's donation to the special event. You set the Replace or Add? parameter to add, and TA adds this year's event donation to last year's donation.

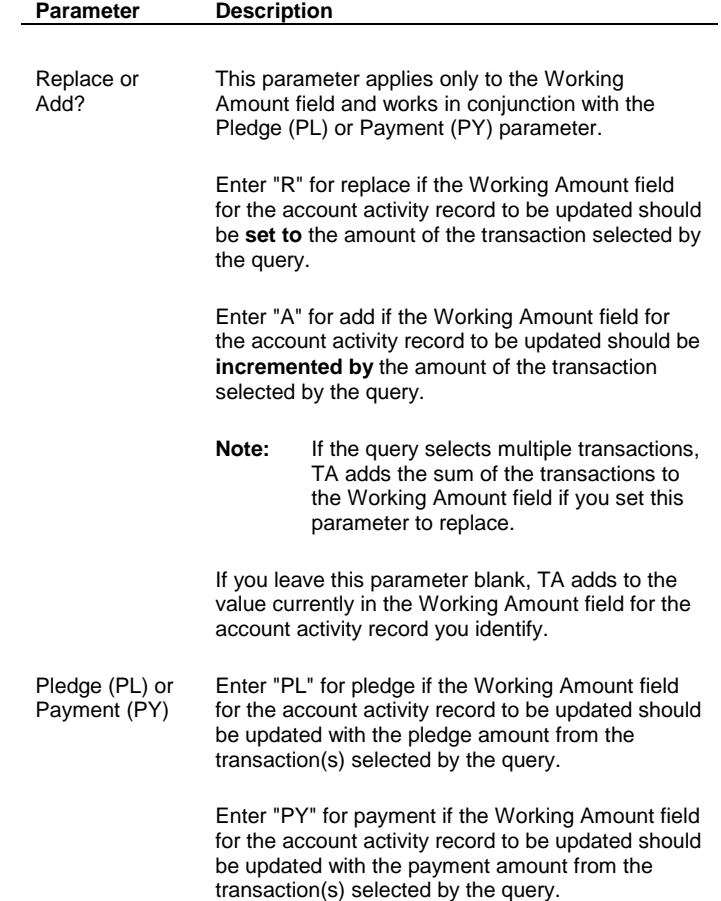

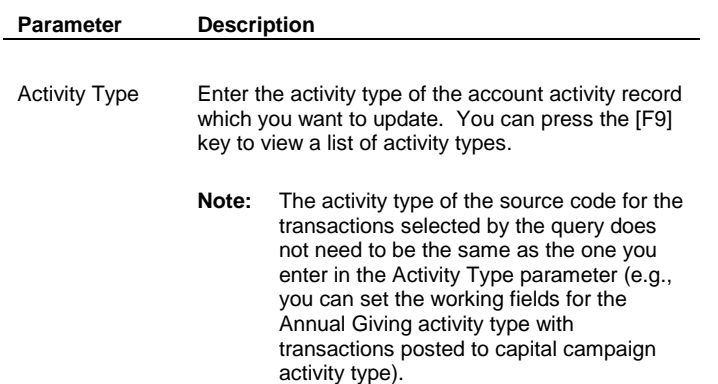

### **Viewing the Updated Account Activity Information**

The Update Account Activities Working Fields procedure sets the working fields on the account activity record for the account selected by the query. These fields are set based on the transaction selected by the query. You can view this information on page three of the Account Activity screen.

**Note:** TA sets the following fields only if you set the Initialize? parameter to "Y" for yes. If you set this parameter to "N" for no, TA does not update these fields. In addition, if the query selects multiple transactions, these fields are set to account's most recent transaction.

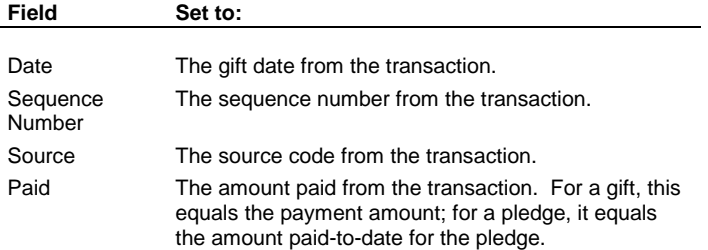

## **Viewing the Updated Working Amount Field**

The Update Account Activities Working Fields procedure sets the Working Amount field on the account activity record for the account selected by the query. If you set the Pledge (PL) or Payment (PY) parameter to "PL" for pledge, TA uses the pledge amount to calculate the value it places or adds into the Working Amount field. If you set this parameter to "PY" for payment amount, TA uses the payment amount. You can view this information on page three of the Account Activity screen.

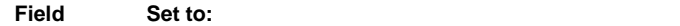

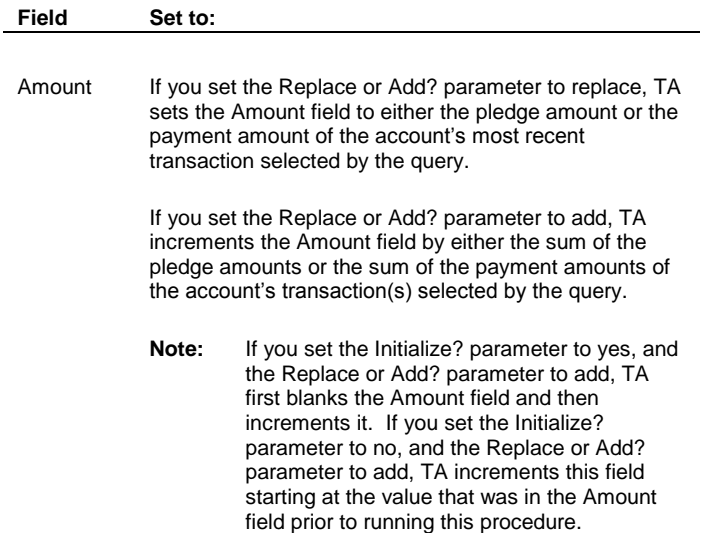

## **Update Legislative Districts**

**Note:** Only users who have a license for the Political Registry module can run this update procedure.

This procedure updates address fields (legislative district fields on the Census tab) for existing accounts based on the information from the Legislative District Upload. Click here to see a summary of how to use the Political Registry module.

Note that TA will not update the address fields if the 4-digit extension is blank on the address record. (Below you can specify the full range of extensions but you cannot specify 'blank.')

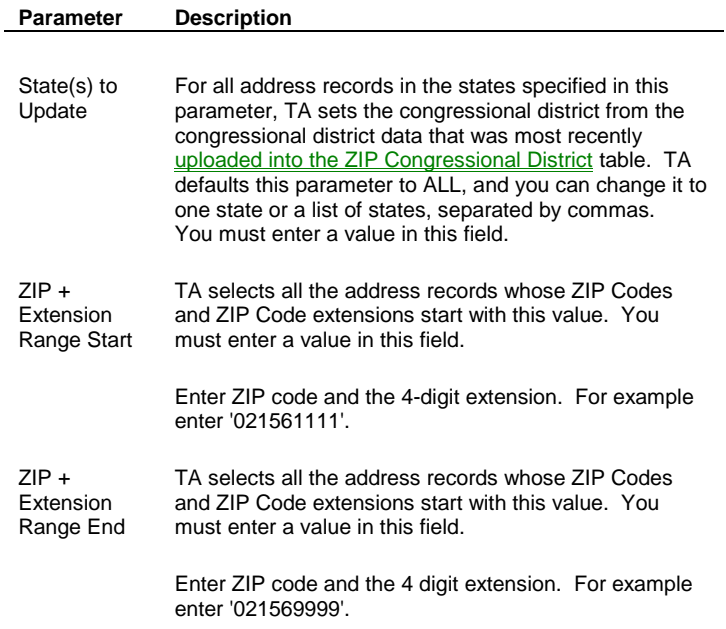

## **Benefits Procedures**

Award Complimentary Benefits Query and Output Set-up for Benefits Mark Benefits as Backordered **Set Backorder Notice Date** Update Benefit Sent

### **Award Complimentary Benefits**

Use this update procedure if you want to create a batch of \$0, GF transactions that include a benefit (item or package) of your choice. You can use this procedure with a Names or Accounts query type. Note that if you want to query on fields in the Volunteer Schedule table (fields such as Hours Worked), then you have to create a query using the Volunteer Schedule query type. Make sure to mark this query as an Include. Use the volunteer schedule query as an Include on a Names query type.

- When running Award Complimentary Benefits procedure, the benefit awarding DOES reference the benefit configuration (such as award, delivery, required and disqualifying information) set up for the benefit. For example, if the benefit setup includes that you must pay \$100 and you try to have the procedure award this benefit to volunteers, TA does NOT award it, since the transactions created by this procedure are \$0 transactions; thus the transaction does not meet minimum award and delivery criteria.
- That batch that is created as result of this procedure is set to Open. It needs to be released and posted before the transactions and benefits are applied to the account (or a name within the account).
- The fields on the batch detail records that are created as a result of this procedure default using the parameters below. The Credit Account field defaults according to the Source code and the Debit Account field defaults based on payment method. Gift Kind is set to OP (for one payment).
- You cannot create \$0 pledge or pledge payment transactions using this procedure.

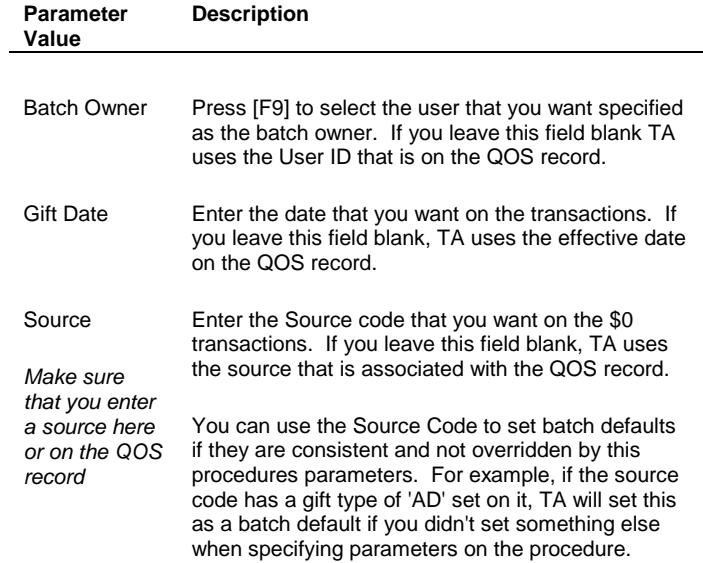

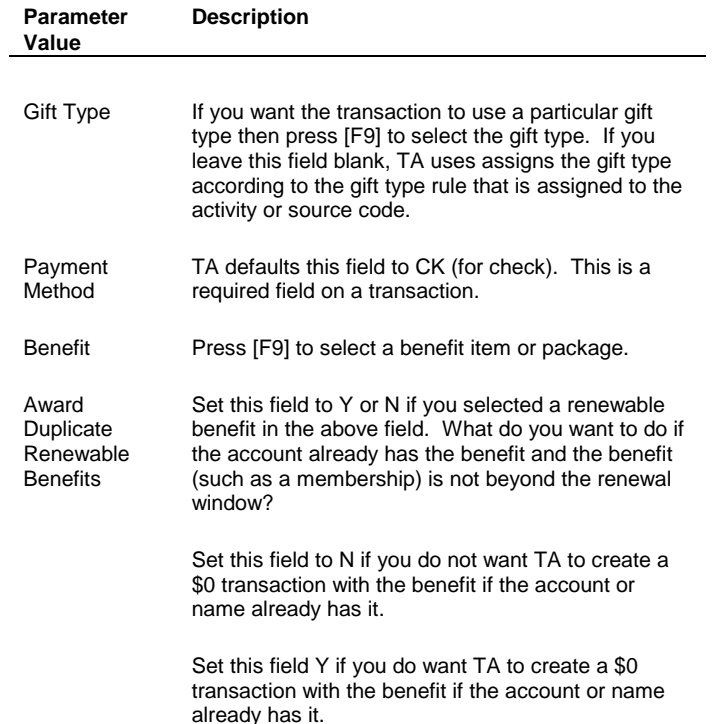

Using this procedure results in creating a batch summary record with these defaults (if they are not determined by the above parameters):

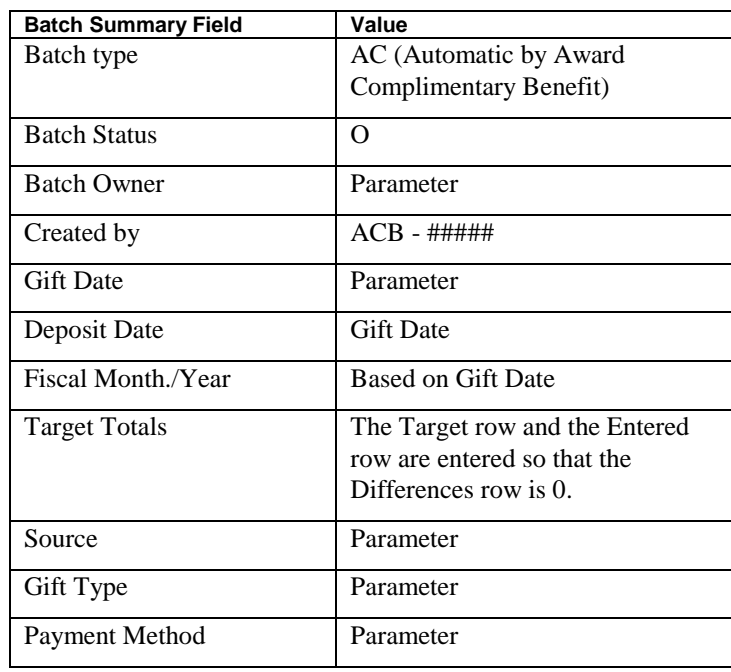

## **Query and Output Set-up for Benefits**

Team Approach<sup>®</sup> provides the functionality for your organization to manage its benefit mailings and track who has received a benefit, who has a backordered benefit, and who has received a notice of the backordered benefit. When you run your benefit queries, the basic procedure is as follows:

- 1. Schedule a Benefits query to select donors who should receive a benefit. With the query, you can schedule the Mark Benefits as Backordered procedure, a user-defined output to produce your mailing labels for the donors who should be delivered the benefit (those who aren't backordered), and the Update Benefit Sent procedure to mark the date that the benefit was pulled to send to those donors.
- 2. Run a separate query to find backordered benefit records so you can send the donors a notice. You can run this query with the Set Backorder Notice Date procedure.

#### **Mark Benefits as Backordered**

The Mark Benefits as Backordered procedure enables you to run a benefits query and pull only as many awarded benefit records that are marked OK to Deliver (transaction benefit records) as there are benefit items in inventory and to mark the remaining transaction benefit records as backordered. In addition, the Mark Benefits as Backordered procedure enables you to prioritize which donors should receive the benefits first. For example, if you have 100 mugs in the TA inventory, and there are 103 transaction benefit records marked as OK to Deliver, TA limits the number of transaction benefit records pulled to 100, and the three surplus records that cannot be fulfilled by the current inventory are marked as backordered. TA selects these 100 transaction benefit records based on the parameters you set in the Delivery Order fields.

#### **See Also:**

Setting the Delivery Order

## **Setting the Delivery Order**

When you schedule the Mark Benefits as Backordered procedure, you can set the Delivery Order 1 through Delivery Order 3 parameters to indicate which criteria should be used to prioritize which donors should receive benefits. In each of these fields, you can enter the following values:

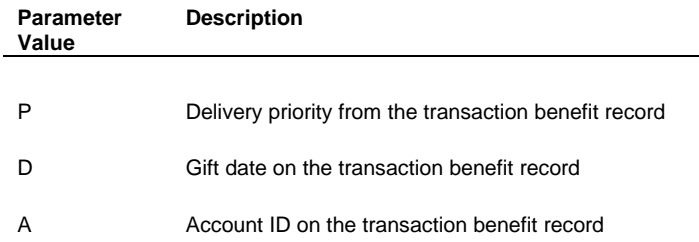

For example, if you enter "P" in Delivery Order 1, "D" in Delivery Order 2, and "A" in Delivery Order 3, TA selects the transaction benefit records first by delivery priority, then by gift date, then by Account ID on the transaction benefit record. Setting this order ensures that the transaction benefit records that are marked with a delivery priority are sent first, in the order indicated in the Delivery Priority field. If there are multiple transaction benefit records with the same delivery priority, TA compares the gift dates for the transaction benefit records. If they are different, TA selects the transaction benefit record that has the least recent gift date. If the gift dates are the same, TA then compares the Account ID and selects the transaction benefit record for the donor with the lower Account ID first. Entering values in these parameters ensures that the transaction benefit records with the highest delivery priority are pulled first for fulfillment and then that the records are fulfilled on a first-in first-out basis of the gift date.

For each benefit record in the queried set, the Mark Benefits as Backordered procedure determines the inventory level. If there are more donors due this benefit than there are items in inventory, the procedure deletes the backordered benefit records from the queried set, and sets the Date Backordered for these records to the run date of the procedure. The procedure uses the Delivery Order values you entered to determine which donors should receive the benefits and which should be backordered.

**Note**: When you enter the Delivery Order on the Benefits Requested window during gift processing or on the Benefits Awarded screen after gift processing, a lower number (1) signifies a higher delivery priority than a higher number (5). Thus, the Mark Benefits as Backordered procedure gives higher priority to a transaction benefit record entered with delivery priority of "1" than with a "2."

When you run the Mark Benefits as Backordered procedure and other outputs with a query, make sure the Mark Benefits as Backordered procedure has the lowest schedule order so it will run first. (The Schedule Order field on the System Preference Administration screen should be set to "1"). For example, along with the Mark Benefits as Backordered procedure, your organization can set TA to run the Update Benefit Sent procedure and to create an output file you can use to print mailing labels for the benefit packages. As long as the Mark Benefits as Backordered procedure has the lowest schedule number, TA runs the Mark Benefits as Backordered procedure before running the Update Benefit Sent procedure and mailing labels so that only the appropriate records are updated with a benefit sent date and are pulled to have mailing labels printed.

#### **Viewing the Backordered Date**

For each transaction benefit record selected by the procedure to be backordered, TA sets the Backordered Date to the date you run the procedure.

### **Set Backorder Notice Date**

The Set Backorder Notice Date procedure enables you to set the backorder notice date on the Benefits Awarded screen when you mail a backorder notice to a group of donors. This procedure should be run with queries that select awarded benefit records that are marked OK to Deliver (transaction benefit records) that have been backordered, but for which a backorder notice has not yet been sent to the donor.

**Note:** Be sure to run the Set Backorder Notice Date procedure with a different query than you used for the Mark Benefits as Backordered procedure.

When you schedule the Set Backorder Notice Date procedure, you do not need to set any parameters.

#### **Viewing the Backorder Notice Date**

For each transaction benefit record selected by the query, TA sets the Backorder Notice Date field on the Benefits Awarded screen to the effective date of the query, as entered on the query and output schedule record. If the effective date is blank, TA sets the Backorder Notice Date to the scheduled date of the query and output schedule record.

#### **Update Benefit Sent**

The Update Benefit Sent procedure enables you to set the last pulled date for each awarded benefit that is marked OK to deliver and to update the inventory balance for each benefit selected by the query. In addition, if your organization awards a publication benefit with a number of issues, this procedure allows you to update the number of issues remaining to be sent to the benefit recipient. Finally, the Update Benefit Sent procedure allows you to decrement the inventory for benefit items that are not awarded through transaction processing. These benefits are tracked using the special benefit category of "V" for inventory item.

For example, you can run the Update Benefit Sent procedure with queries that select transaction benefit records (e.g., your monthly membership publication or a premium awarded through transaction processing). TA sets the date you sent the benefit on each transaction benefit record selected by the query and updates the inventory balance for each benefit selected by the query. You can also run this procedure with queries that select interactions representing a donor's request for an inventory item that is not awarded through transaction processing (e.g., a membership or volunteer information packet). TA decrements the inventory for each item in your membership or volunteer information packet based on the number of interactions selected by the query.

#### **See Also:**

Identifying the Benefit Item To Update Viewing the Updated Transaction Benefits Viewing the Updated Inventory Balance

#### **Identifying the Benefit Item To Update**

You can use the Update Benefit Sent procedure to update inventory in any of the following ways:

- You run a query to pull transaction benefits for delivery, and you want to decrease the inventory and set the sent date for each benefit record pulled by the query.
- Your organization has pre-boxed sets of benefits. That is, a TA benefit package may consist of one or more shipping boxes of benefits. It is more convenient for your organization to run a query for a single benefit from the benefit package (e.g., the membership benefit) while updating the inventory and sent date for all the items in the benefit package that are in the same shipping box.
- Your organization wants to track inventory for items that accounts request that are not awarded with transactions (e.g., an information packet that is entered as a benefit on the interaction that represents the request). See "Tracking Inventory and Value for Benefits Not Tied to a Gift."

### **See Also:**

Running the Update Benefit Sent Procedure for Single Transaction Benefits Running the Update Benefit Sent Procedure for Boxed Benefits Running the Update Benefit Sent Procedure for Inventory Items

#### **Running the Update Benefit Sent Procedure for Single Transaction Benefits**

Your organization can run the Update Benefit Sent procedure with a Transaction Benefits query to update the Last Pulled date and inventory only for the specific benefit on the transaction benefit record selected by the query. To run the procedure in this manner, schedule the Update Benefit Sent procedure with the Transaction Benefits query, and set the Method of Updating Inventory parameter to "USE QUERIED BENEFITS."

### **Running the Update Benefit Sent Procedure for Boxed Benefits**

If your organization has pre-boxed sets of benefits, you can run a query for a single benefit from the benefit package (e.g., the membership benefit) while updating the inventory and sent date for all the items in the benefit package that are in the same shipping box.

To use this functionality, you must create codes for your organization's shipping boxes on the Shipping Box Code Entry screen. On the Benefit Entry (Package) screen, select the shipping box for each item in the benefit package by setting the Shipping Box field.

When you run your query to select benefits to be delivered, you can run the query for a single benefit in your TA benefit package, but track the delivery and inventory information for all the benefits in that benefit package that are in the same shipping package. To run the procedure in this manner, schedule the Update Benefit Sent procedure with the Transaction Benefits query that selects the single benefit, and set the Method of Updating Inventory parameter to "USE BOXED BENEFITS." TA sets the Last Pulled date and decrements the inventory for all benefits awarded on the same transaction that are in the same TA benefit package as the queried benefit and have the same shipping box.

**Note:** You can use the Boxed Benefits functionality without setting up shipping boxes. If you do not set up shipping boxes or you do not specify shipping boxes on the benefit package items, but you do set the Method of Updating Inventory parameter to "BOXED BENEFITS," TA sets the Last Pulled date and decrements inventory for all benefits that are in the same package as the queried benefit.

#### **Running the Update Benefit Sent Procedure for Inventory Items**

Your organization can use the Update Benefit Sent procedure to track inventory for items that accounts request that are not awarded with transactions (e.g., an information packet that is entered as a benefit on the interaction that represents the request).

In this situation, you run a query to select the interactions associated with the benefit item and schedule the Update Benefit Sent procedure with the Interactions query. To decrement the inventory for the benefit item, set the Method of Updating Inventory parameter to "USE QUERIED BENEFITS."

#### **Running the Procedure for the Queried Transaction Benefit and Other Inventory Items**

The Update Benefit Sent procedure allows you the flexibility to decrement one or more benefit inventory items along with the inventory for a benefit awarded to a transaction. For example, if you want to decrease the inventory for one or more benefit items that you deliver along with a benefit awarded through transaction processing, you can run a Transaction Benefits query to select the donors who should receive the awarded benefit, while at the same time decreasing the inventory for the other benefit items.

To use this procedure, run a query to select the transaction benefits that were awarded and schedule the Update Benefit Sent procedure. To decrement the inventory for both the awarded benefit and the other benefit(s), set the Method of Updating Inventory parameter to "USE BENEFITS LISTED BELOW" and set the Inventory Benefit Item(s) parameter to the other benefits that should have the inventory decreased. You can press the [F9] key for a list of your organization's inventory items, and you can enter a comma-separated list of values in this parameter.

**Note**: Only benefits with the benefit category of "V" for inventory items can be entered in the Inventory Benefit Item(s) parameter.

### **Viewing the Updated Transaction Benefits**

For each transaction benefit record updated by the procedure, the Update Benefit Sent procedure sets the last date on which the benefit was sent (pulled) and the number of issues remaining. You can view the Last Pulled field on the Benefits Awarded screen. You cannot view the Issues Remaining field on the Benefits Awarded or Benefit Entry screens. It is used to track the number of remaining issues of your organization's publication that a donor should receive before the donor's membership expires.

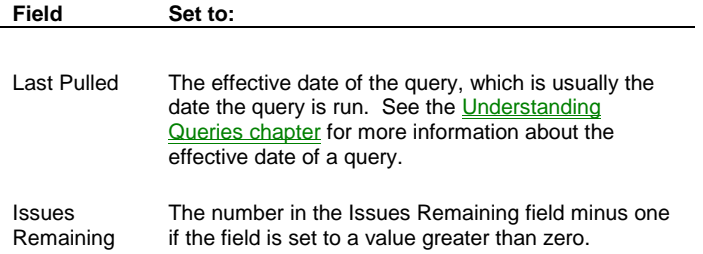

## **Viewing the Updated Inventory Balance**

For each benefit record updated by the procedure, TA decrements the number in the Inventory Balance field on the Benefit Entry screen by one. If the number of benefit records to be delivered is greater than the number in the Inventory field, the procedure will set the balance to a negative number. You can view the inventory balance for the benefit by clicking <Inventory> on the Benefit Entry screen.

For example, you run a query that pulls 80 premiums which are ready to be delivered. Of these awarded premiums, 30 are for your organization's coffee mug and 50 are for your organization's tote bag. When this procedure runs:

- The procedure decrements the inventory balance by one for each of your organization's coffee mugs being delivered; it results in the inventory balance for your organization's coffee mug being reduced by 30.
- The procedure decrements the inventory balance by one for each of your organization's tote bags being delivered resulting in the inventory balance for your organization's tote bag being reduced by 50.
- **Note:** If the inventory balance for the benefit is blank, the inventory is not updated.
- **Note:** TA does not set any sent date for benefit inventory items not awarded through transaction processing, because they do not have a transaction benefit record associated with them. However, if you are using interactions to track a donor's request for an inventory item (e.g., a membership information packet), you can use the Update Response procedure to set the date you sent the packet for the interaction selected by the query.

### **Event Registration Procedures**

**Award Event Benefits** Create Registrations Update Registrations

### **Award Event Benefits**

Use this procedure if you want TA to evaluate if registrants should be awarded the benefit that he or she has requested (based on the value in the **Requested** field on the Details tab in the Registration Entry screen) and award it if they do qualify. You can run this procedure from the main menu or with any registration query. (That is, the query must have a Query type of Registrations.)

 This procedure does not create a transaction benefit on the account. That is, you cannot view benefits that have been awarded with this procedure by using the Giving History Detail or Benefits Awarded screens.

If the registrant qualifies for the benefit (based upon your choice of Pledged, Paid, and Soft Credits and the minimum and maximum amount of the benefit setup), TA updates the **Awarded** and **Awarded Date** fields on the Details tab in the Registration Entry screen. The Awarded field represents the specific benefit that was awarded. And the Awarded Date field represents when the benefit was reviewed for awarding.

 Running this procedure automatically generates a report that details the Event, Registrant, Benefit Requested, Benefit Awarded, and optionally, those registrants where the benefit was not awarded because of underpayment.

Event benefits are identified on the Benefits tab in the Event Overview screen where in addition to minimum and maximum amounts, a benefit can be designated as 'Standard' or 'Alternate'. If you enter the keywords 'Standard' or 'Alternate' on the Details tab in the Registration Entry screen, then Award Event Benefits procedure finds the actual benefit code and then evaluates whether the registrant qualifies. (The Awarded field is updated with the specific benefit.)

- If the keyword 'None' (meaning that the registrant declined any benefits) is entered in the Requested field, the TA only updates the Awarded Date field to indicate that the benefit setting has been reviewed for awarding.
- If the keyword 'Exception' (meaning that you are manually handling the benefit awarding) is entered in the Requested field, then this procedure skips the record and will not update the Awarded Date field.

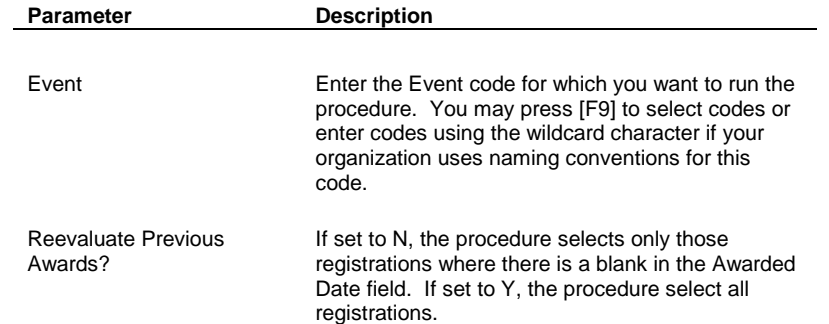

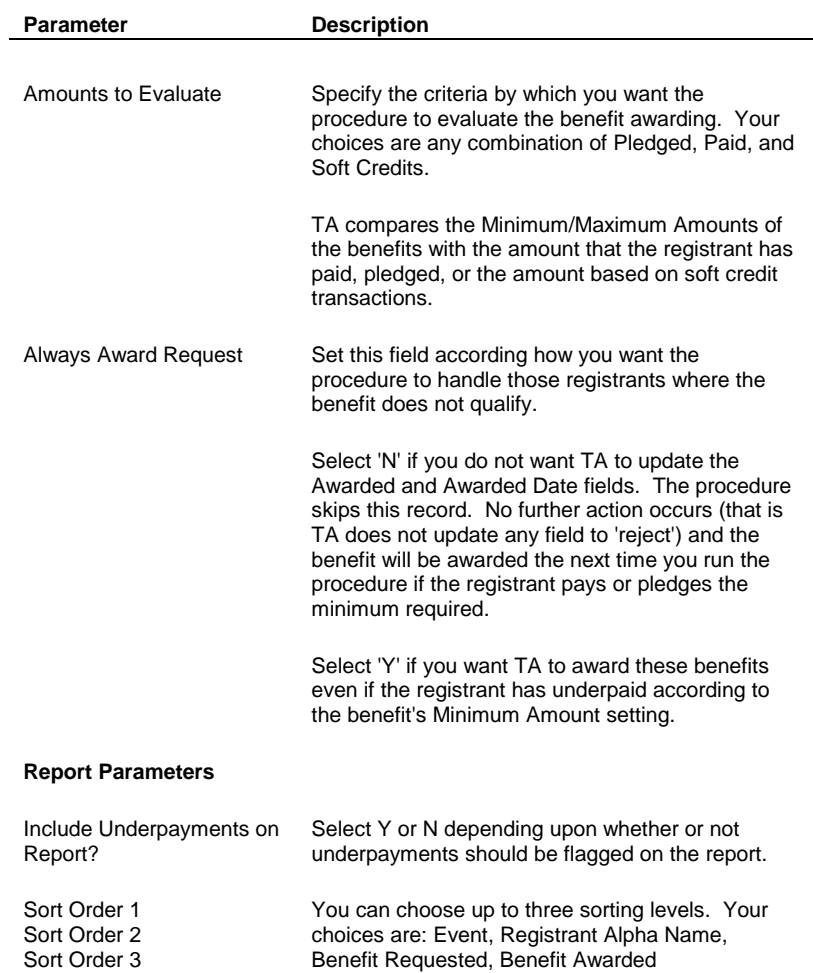

# **Create Registrations**

Use this update procedure if you want to add a group of accounts (those selected by your query) to the Participant's tab in the Registration Entry screen. The registrants that you add using this procedure can be set to a specific stage or you can leave the Stage field blank (and let users of the Registration Entry screen set this field.)

Use this procedure with queries that have an Accounts or Registration Query Type.

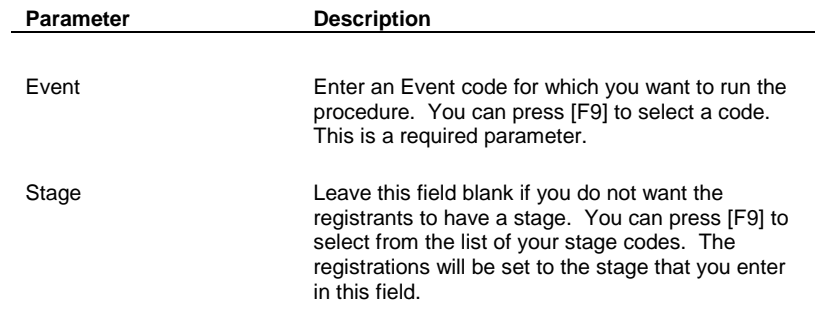

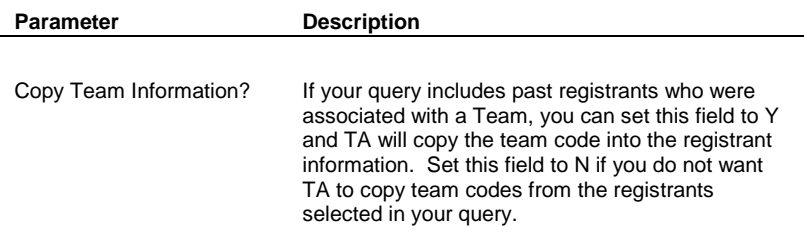

## **Update Registrations**

Use this procedure if you want to update attendance and/or the benefit Selected Date on a group of event registration records that are selected by a registration query. The benefit Selected Date field represents when the benefit was selected for fulfillment. If you use this procedure to update the Selected Date field TA also decrements the inventory count for the corresponding benefit item.

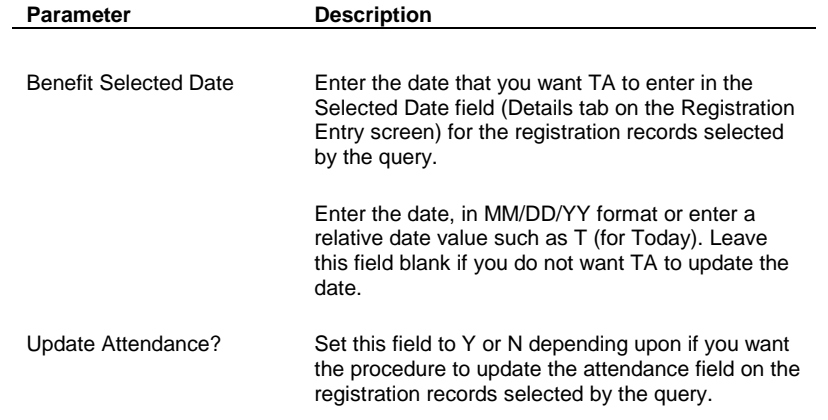

# **Interactions Procedures**

**Create Interaction** 

Update Response

## **Create Interaction**

The Create Interaction procedure enables you:

- To create an interaction for each account or name selected by the query with which the procedure is run. You run this procedure most often with your solicitation queries.
- To delete existing interactions for each account or name selected by the query with which the procedure is run.

If you create interactions, you can identify:

- The source-related information to update such as the number of solicitations for a renewal mailing
- Whether to create source analysis codes and source analysis records
- Whether to set transaction information on the interaction when the query selects transactions if the interaction represents an acknowledgement
- Whether to set benefit and transaction information on the interaction when the query selects benefits such as the benefit code for interactions that represent the mailing of a premium
- Whether to attach an external file to the interaction

### **See Also:**

Choosing to Create or Delete Interactions **Setting Information for Interactions** Viewing Updated Interaction Fields

## **Choosing to Create or Delete Interactions**

If you make a mistake when you run the Create Interaction procedure, you can re-use this procedure to delete the interactions you just created. To delete interactions, you must have specified a Source Code on the query (page 2) or on the QOS record when you originally created the interactions.

- Find the query and output schedule record that created the original interactions.
- Re-schedule the QOS record.
- Change the parameters in the Create Interactions Update procedure: Enter "N" for no in the Create Interaction Records field, and enter "Y" for yes in the Delete Existing Interaction field.

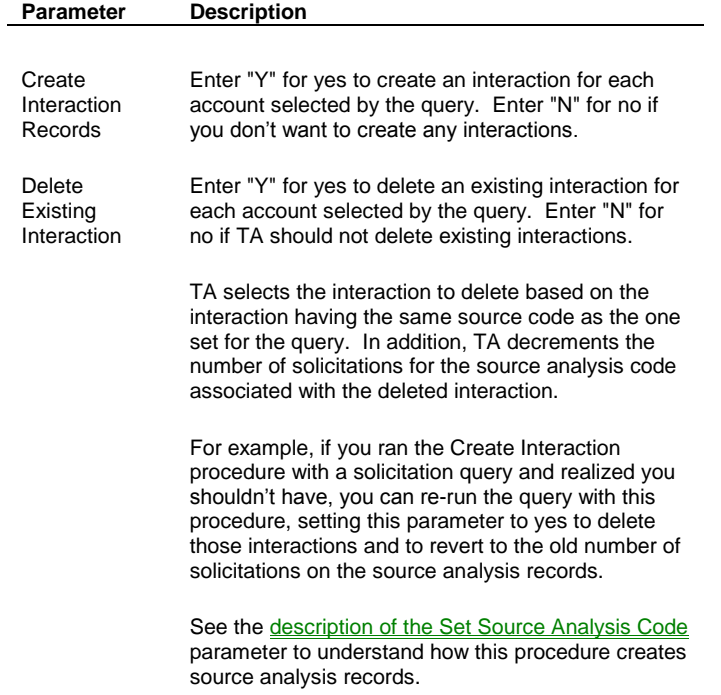

#### **Setting Information for Interactions**

When you schedule the Create Interaction procedure and set the parameters to create interactions, you can identify interaction information that TA should set for each interaction this is created. For example, for an interaction that represents a mailed invitation to a gala event, you can use this procedure to set the interaction type (e.g., Event Invitation), a summary of the interaction (e.g., September, 1999 Gala Invitation Mailing) and the Output Name that is used for the mailing labels (e.g., Sep 99 Gala). You can use the procedure to set the source analysis code so that you can analyze the results of this mailing.

#### **See Also:**

Updating General Interaction Information Updating the Source Code Record Updating Account Activity and Snapshot Information for the Accounts

## **Updating General Interaction Information**

When you schedule the Create Interaction procedure to create interactions, you set the following parameters.

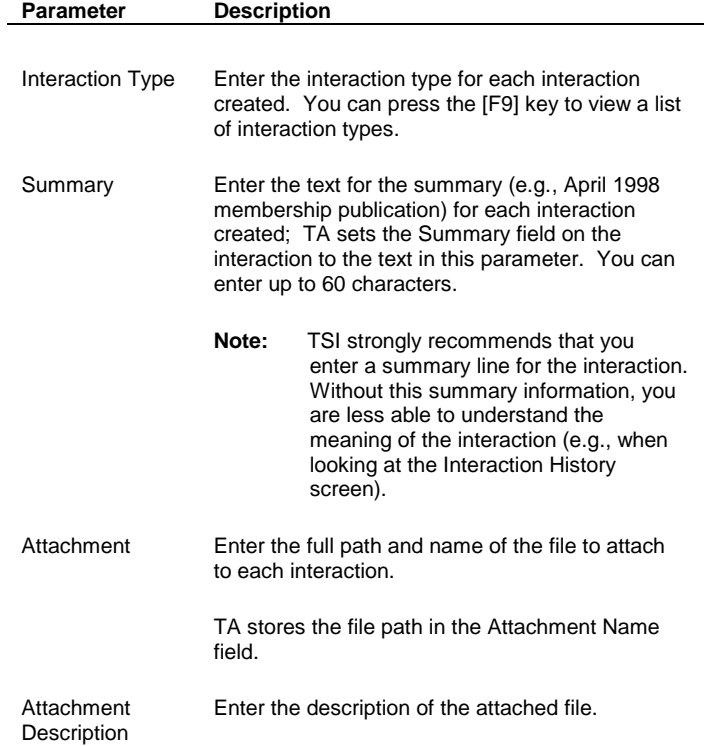

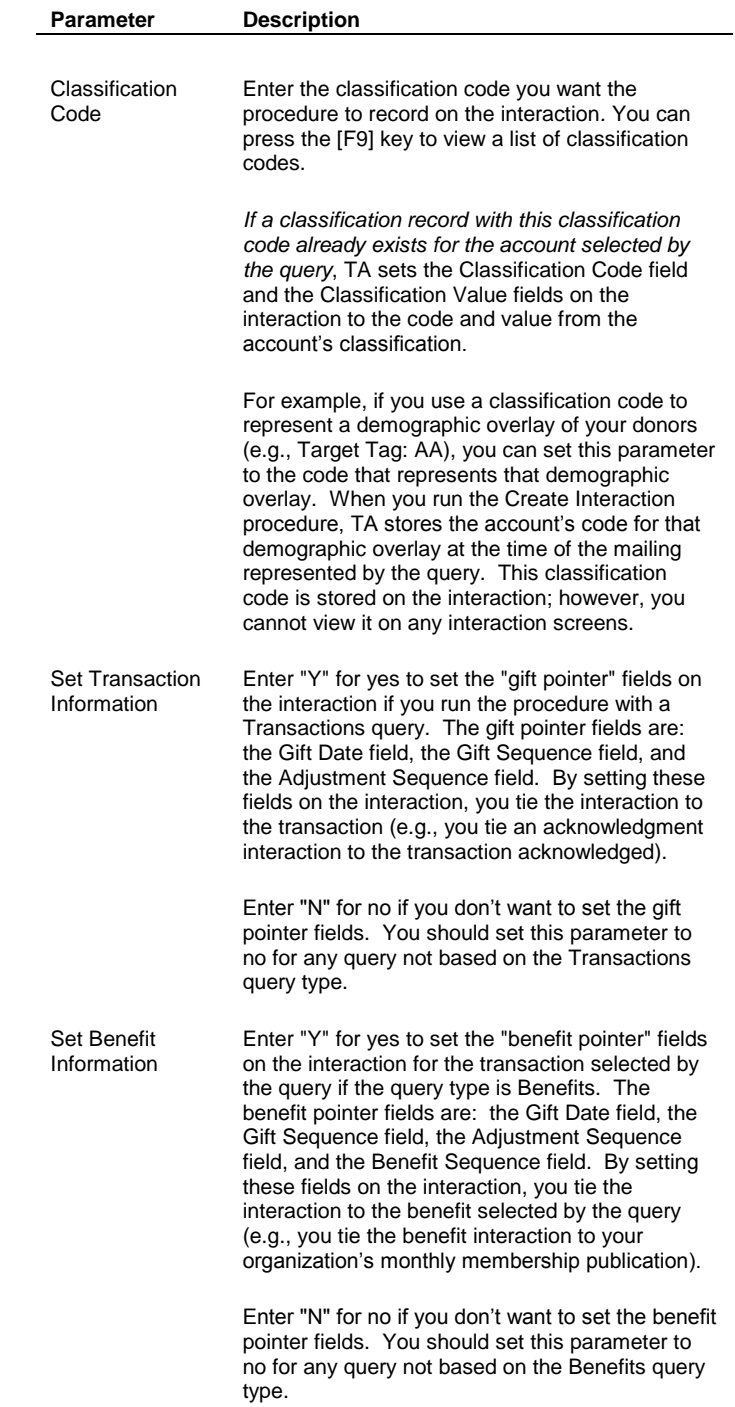

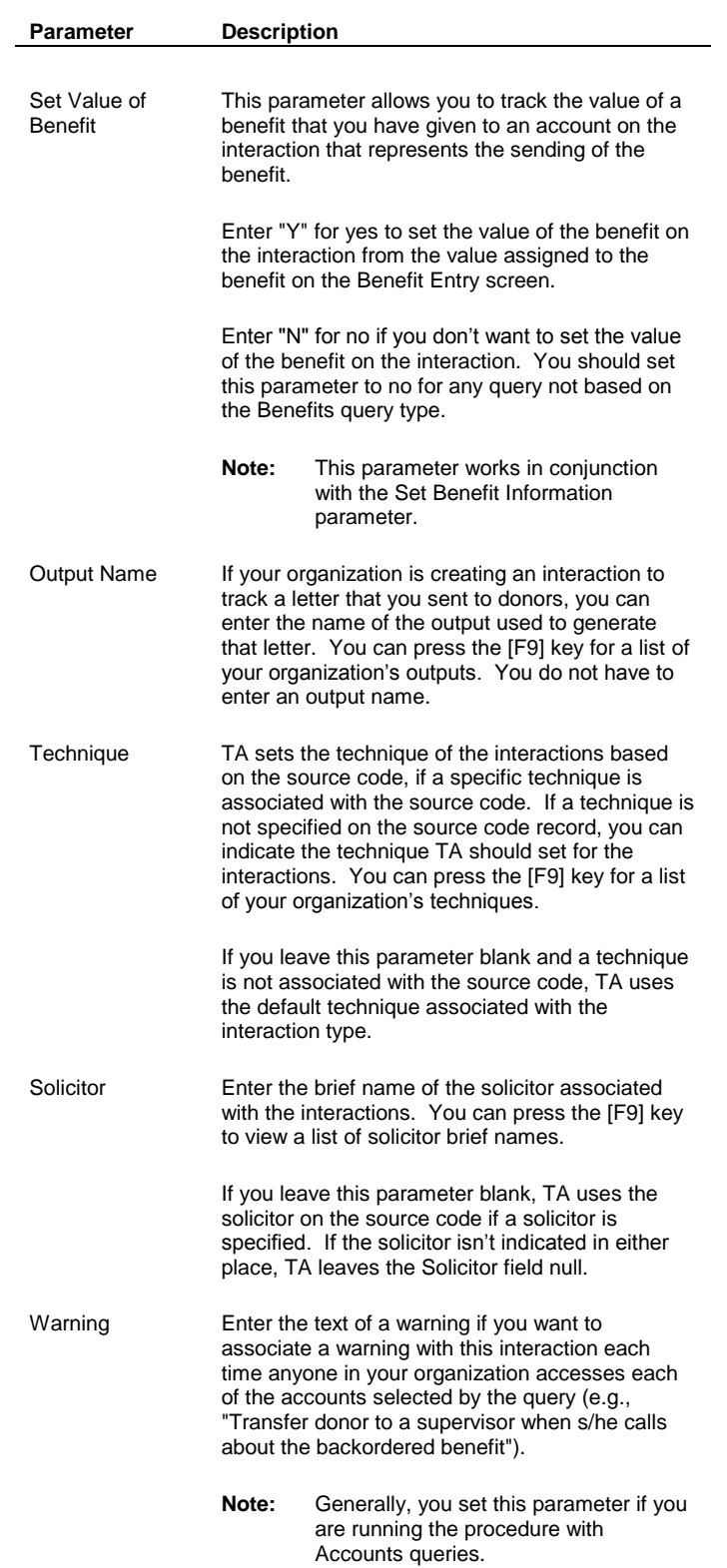

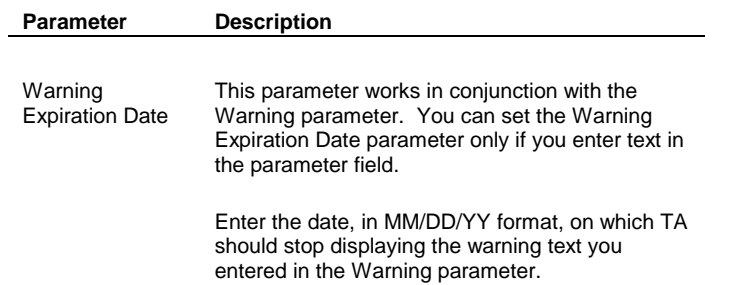

## **Updating the Source Code Record**

When you schedule the Create Interaction procedure to create interactions, you can update source code information by setting the following parameters. For example, for solicitation queries you can use the Create Interaction procedure to update information on the source code for the solicitation.

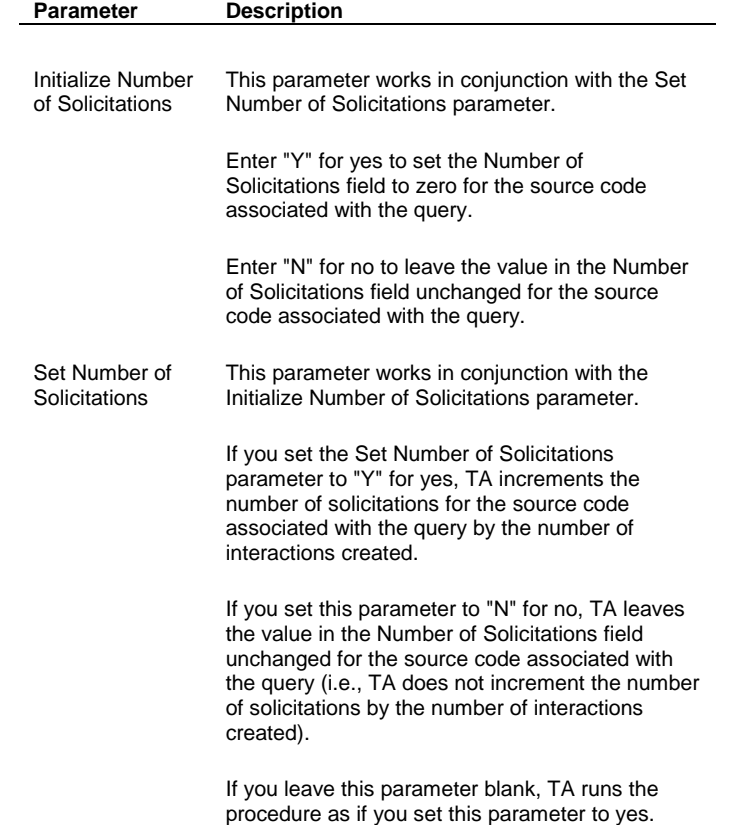

## **Updating Account Activity and Snapshot Information for the Accounts**

When you schedule the Create Interaction procedure to create interactions, you can update account activity and snapshot information by setting the following parameters.

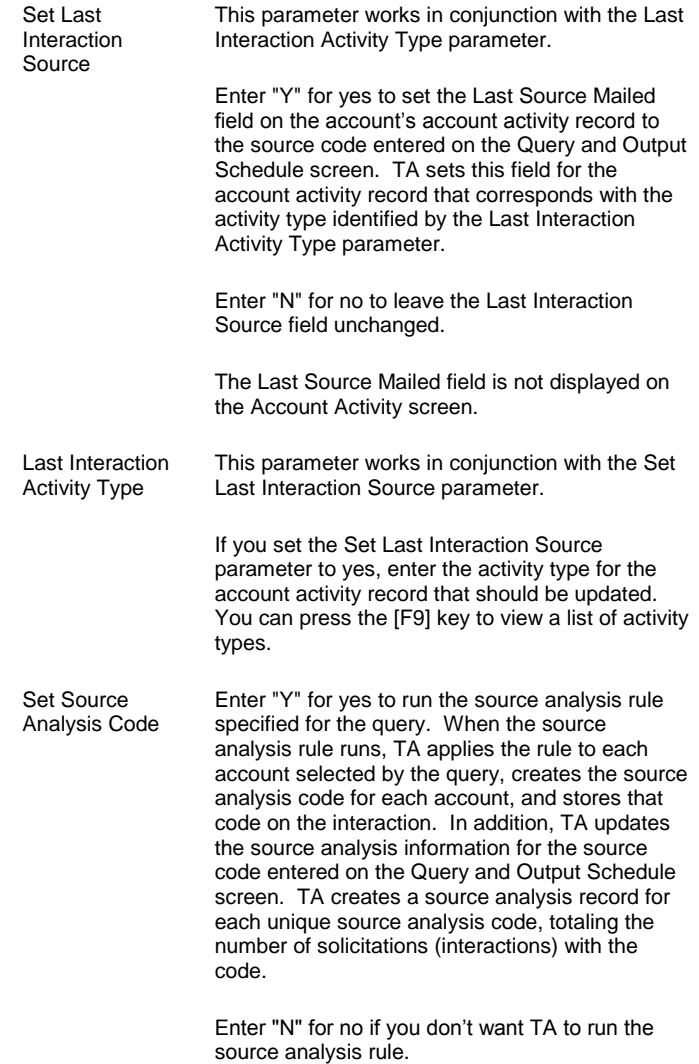

## **Viewing Updated Interaction Fields**

When the Create Interaction procedure creates interactions, the procedure sets different fields on the interaction based on how you set the parameters for the procedure.

#### **See Also:**

General Interaction Information Acknowledgment Information (Create Interaction Procedure) Account Activity Information (Create Interaction Procedure) Benefit Information (Create Interaction Procedure) Source Information (Create Interaction Procedure) Transaction Information (Create Interaction Procedure)

## **General Interaction Information**

For every interaction created by the Create Interaction procedure, the procedure sets the following interaction fields. You can view all of this information using the Account Diary Entry screen. You can view all of this information except the output name, query name, and summary text using the Customer Service Entry screen.

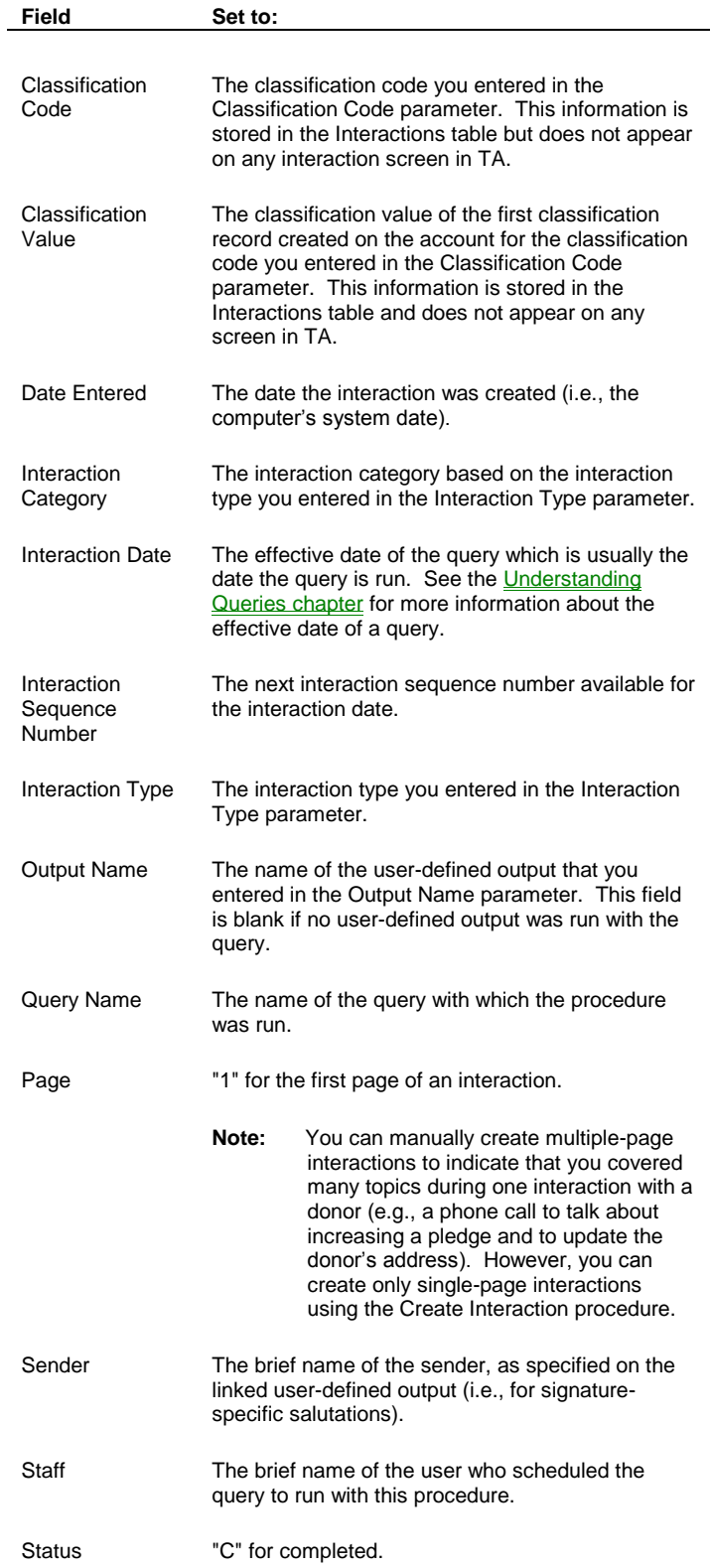

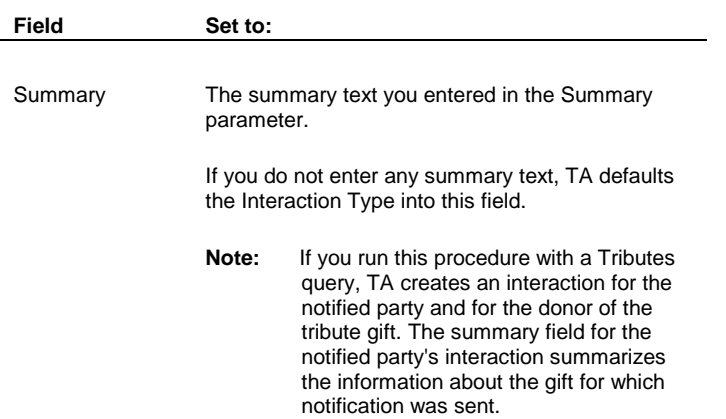

#### **Acknowledgment Information (Create Interaction Procedure)**

For every interaction created by the Create Interaction procedure, the procedure sets the following acknowledgementrelated interaction fields if the procedure was run with the Set Transaction Information parameter set to yes.

#### **Viewing Acknowledgement Details**

You can view this information using the Account Diary Entry screen. On this screen, click <Ack Dets> on the second page of the screen to access the Acknowledgement Details window.

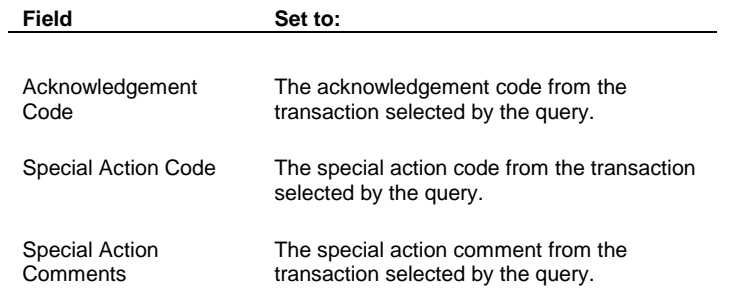

**Note:** You can change the Special Action Code and Special Action Comment using the Query Retrieved screen. See the **Scheduling Queries and Viewing Records Retrieved chapter** for an explanation of the Query Retrieved screen.

#### **Account Activity Information (Create Interaction Procedure)**

For every interaction created by the Create Interaction procedure, the procedure sets the following account activityrelated interaction fields for the account's account activity record for the activity type of the source code associated with the query. This information represents a "snapshot" of several of the donor's characteristics *at the time of solicitation*.

#### **Viewing the Account Activity Details**

You can view this information using the Account Diary Entry screen. Click <Snapshot> on the second page of the screen to access the Account Activity Information at Time of Interaction window.

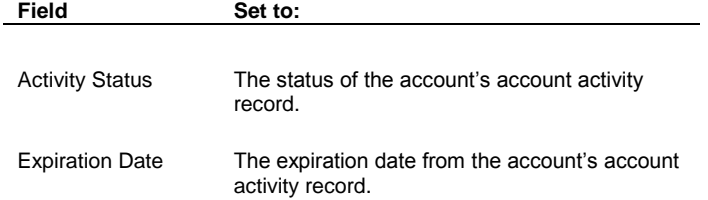

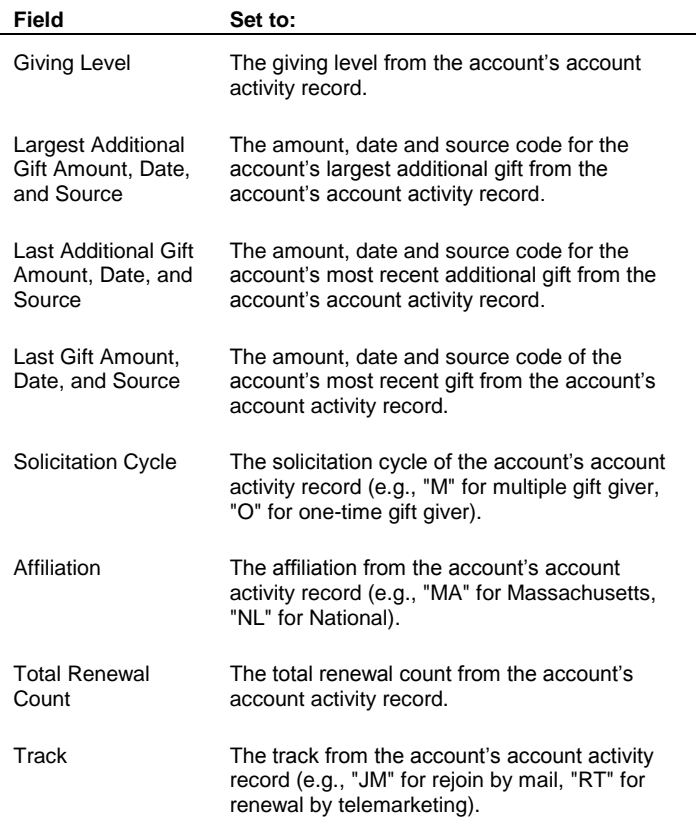

# **Benefit Information (Create Interaction Procedure)**

The Create Interaction procedure sets the following benefit-related fields if the procedure was run with the Set Benefit Information parameter set to yes.

#### **Viewing the Updated Benefit Details**

You can view the transaction date, the benefit code, and the benefit value on the second page of the Account Diary Entry screen. You can view the remaining information from the second page of the Account Diary Entry screen by zooming from the Transaction Date field to access the Transaction Information window.

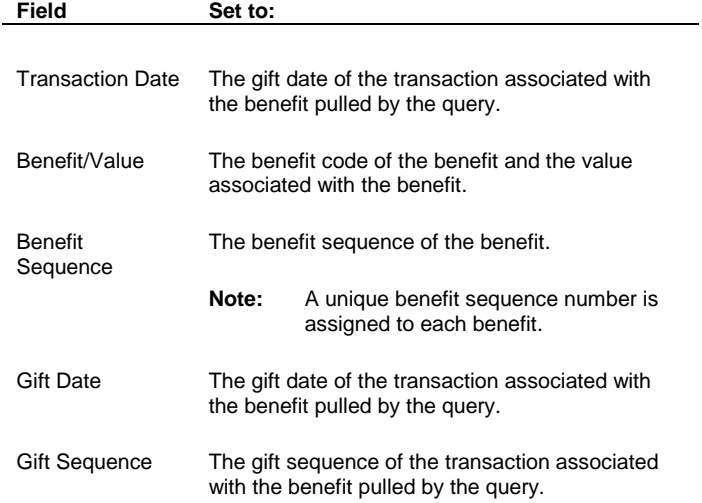

**Field Set to:**

Adjustment **Sequence** The adjustment sequence of the transaction associated with the benefit pulled by the query.

## **Source Information (Create Interaction Procedure)**

For every interaction created by the Create Interaction procedure, the procedure sets the following source-related interaction fields.

#### **Viewing Updated Source Details**

You can view all of this information using the Account Diary Entry screen. All of the information is located on the second page of this screen except the solicitor, technique, and the contact expense. The solicitor and technique are located on the first page of the Account Diary Entry screen. To view the contact expense, zoom from the Technique field to the Interaction Details window.

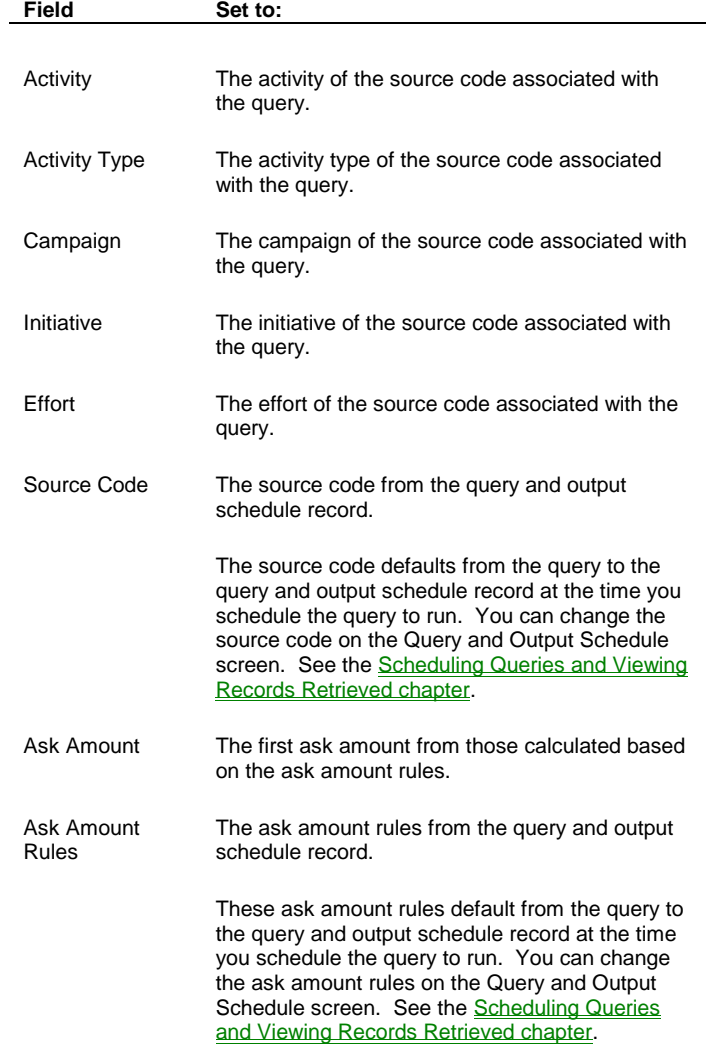

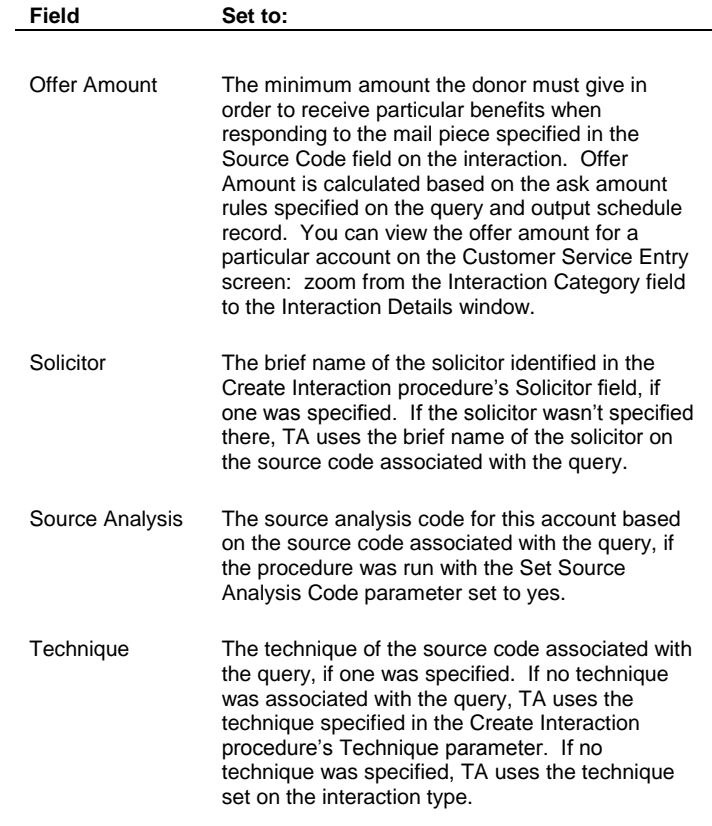

#### **See Also:**

Viewing the Number of Solicitations Associated with a Source Code Viewing the Updated Source Analysis Information

#### **Viewing the Number of Solicitations Associated with a Source Code**

The Create Interaction procedure increments the number of solicitations in the Number Solicited field on the source associated with the query with which the procedure was run, **if you set the Set Number of Solicitations parameter to yes.** The Number Solicited field is incremented by the number of interactions created by the procedure.

**Note:** If you set the Initialize Number of Solicitations parameter to "Y" for yes, TA increments the Number Solicited field starting at 0 (e.g., you create 1 interaction and the number solicited was 3, TA sets the Number Solicited field to "1"). If you set the Initialize Number of Solicitations parameter to "N" for no, TA increments the Number Solicited field starting at the value in the field prior to running the Create Interaction procedure (e.g., you create 1 interaction and the value was 5; TA sets the Number Solicited field to "6").

You can view the number of solicitations for a source code associated with the query using the Source Entry screen. From the Source Entry screen, click <Results> to access the Results window. The Number Solicited field appears on this window.

#### **Viewing the Updated Source Analysis Information**

The Create Interaction procedure sets the following source analysis fields for the source associated with the query **if you set the Set Source Analysis Code parameter to yes**.

The procedure creates one record with this set of information for each source analysis code that results from the source analysis rules run with the query.

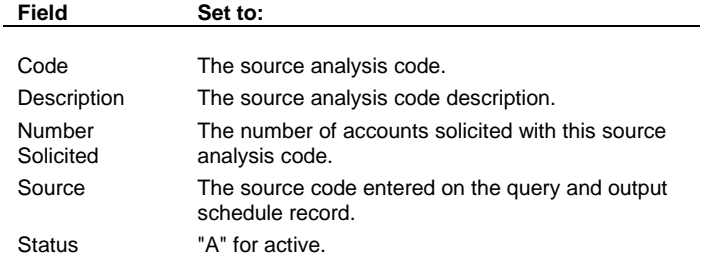

#### **Viewing the Updated Source Analysis Details**

You can view the source analysis information for a source code associated with the query using the Source Entry screen. From the Source Entry screen, click <Results> to access the Results window. From the Results window, click <Analysis> to access the Source Analysis Information window.

### **Transaction Information (Create Interaction Procedure)**

For every interaction created by the Create Interaction procedure, the procedure sets the following transaction-related fields if the procedure was run with the Set Transaction Information parameter set to yes or with the Set Benefit Information parameter to yes. For example, these fields can be set for an interaction that tracks either an acknowledgment letter or a benefit mailing.

When you run the Create Interaction procedure, TA sets the transaction-related fields based on

- The information from the transaction selected by the query, if the query selected transactions *and* you set the Set Transaction Information parameter to "Y" for yes.
- The information from the transaction associated with the benefit selected by the query, if the query selected benefits *and* you set the Set Benefit Information parameter to "Y" for yes.

#### **Viewing Updated Transaction Details**

You can view the transaction date information on the second page of the Account Diary Entry screen. You can view the remaining information by zooming from the Transaction Date field to access the Transaction Information window.

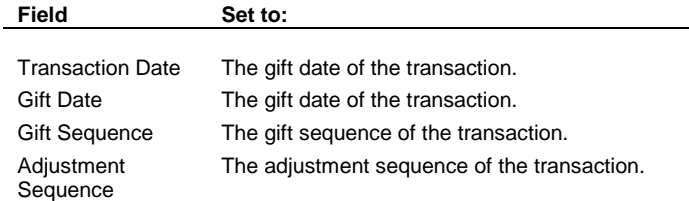

#### **Update Interaction**

The Update Interaction procedure enables you to update the summary and long comments on existing interactions selected by the query. In addition, when you update interactions using this procedure, TA allows you to choose whether to recalculate the source analysis codes and/or update the number of solicitations associated with the old and new source codes. This procedure should be run with interaction queries.

When you schedule the Update Interaction procedure, you can set the following parameters.

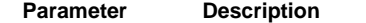

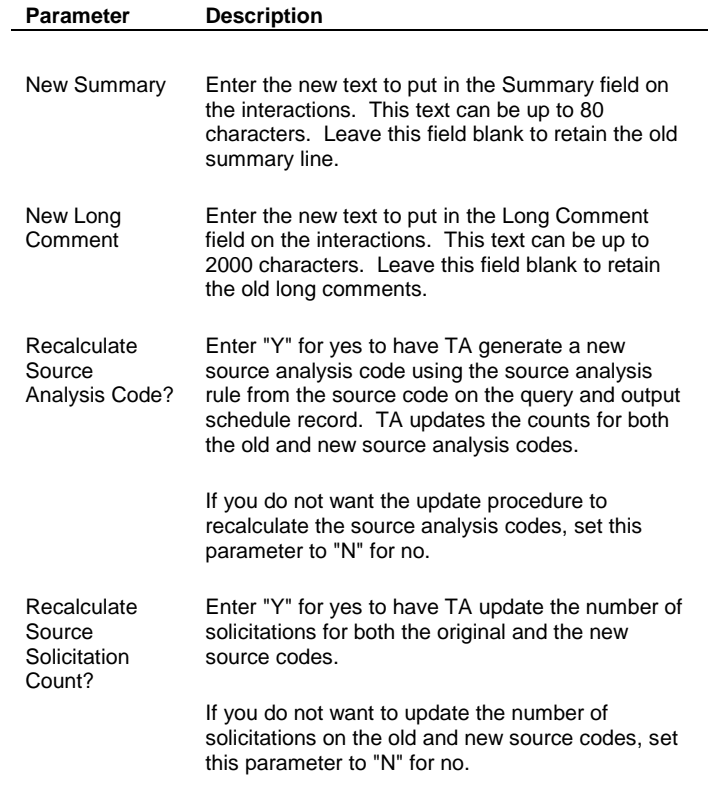

You can view the updated interactions on the Customer Service Entry screen, the Interaction History screen, and on the Account Diary Entry screen.

## **Update Response**

The Update Response procedure enables you to set the response date on each interaction selected by the query. This procedure should be run with interaction queries used to generate response letters to accounts.

#### **Selecting the Interaction Status**

When you schedule the Update Response procedure, you can set the following parameter.

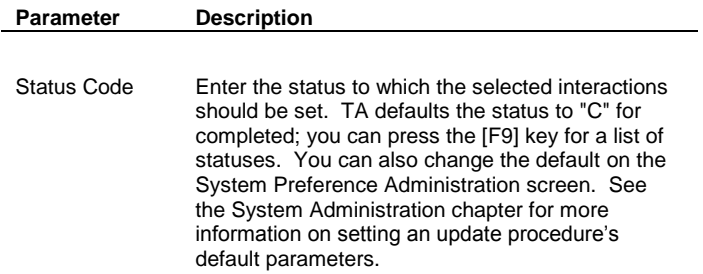

#### **Viewing the Response Date Information**

For each interaction selected by the query, the Update Response procedure sets the response date and status of the interaction. You can view these fields on the Customer Service Entry screen, the Interaction History screen, and on Page 1 and Page 2 of the Account Diary Entry screen.

**Field Set to:**

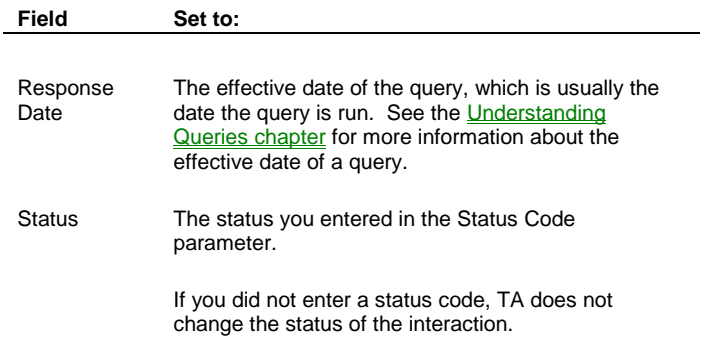

## **Transactions Procedures**

Update Acknowledgement Update Adjustment Notice Update Credit Card Rejection Notice Date Update Pledge Bill Update Pledge Status Update Reminder Date (for Pledge Reminders)

#### **Update Acknowledgement**

The Update Acknowledgement procedure enables you to set the Acknowledgment Code and Acknowledge Date fields for each transaction selected by the query. This procedure is used with acknowledgement queries to indicate that an acknowledgment was sent to the donor and to prevent a transaction that has already been acknowledged from being pulled for another acknowledgment.

#### **See Also:**

Updating Acknowledgement Information (Update Acknowledgement Procedure)

## **Updating Acknowledgement Information (Update Acknowledgement Procedure)**

When you schedule the Update Acknowledgement procedure, you can set the following parameters.

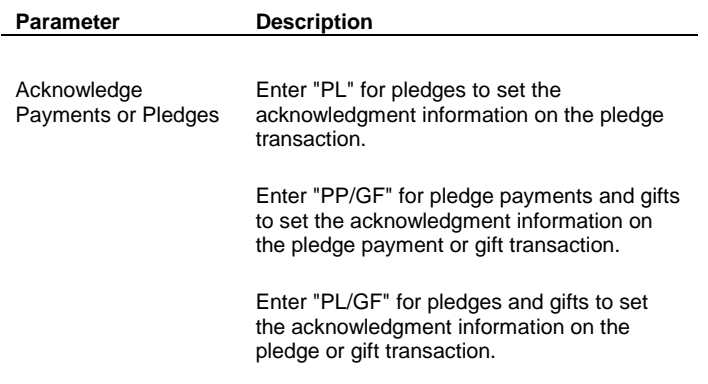

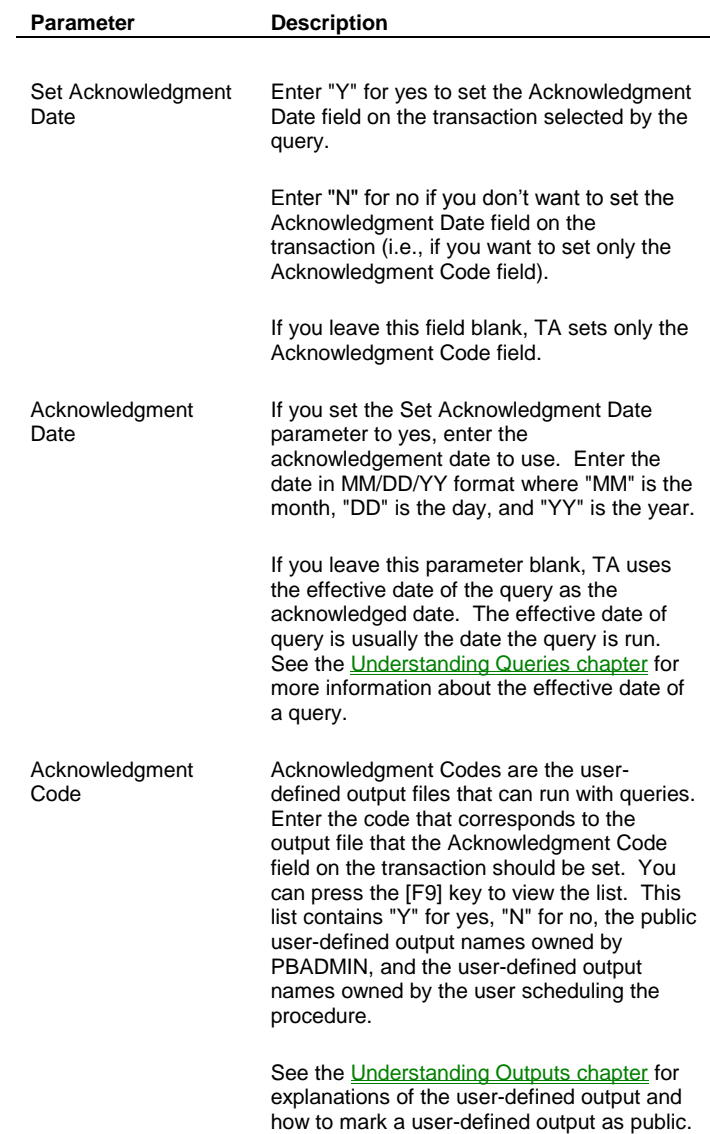

## **See Also:**

Viewing Updated Acknowledgment Information (Update Acknowledgement Procedure)

## **Viewing Updated Acknowledgment Information (Update Acknowledgement Procedure)**

The Update Acknowledgement procedure sets the following transaction fields for each transaction selected by the query. You can view this information by zooming to the Acknowledgement Information window from the Acknowledgment field on the Giving History Detail screen.

**Field Set to:**

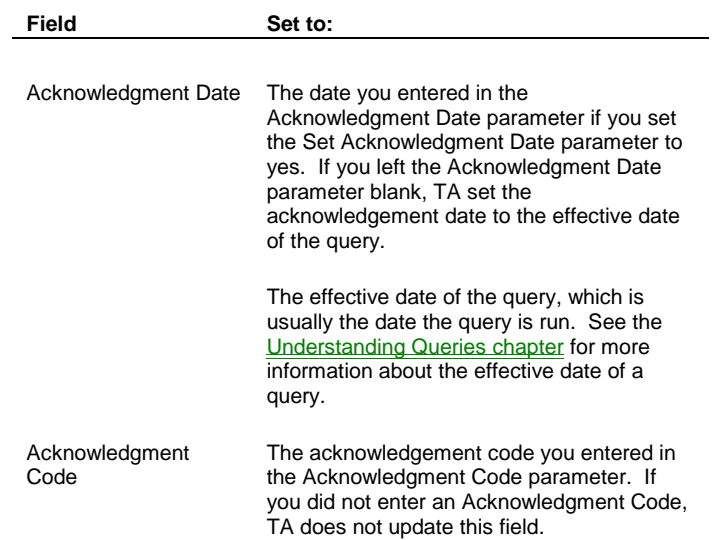

### **Update Adjustment Notice**

The Update Adjustment Notice procedure enables you to set the adjustment notice date for each adjustment selected by the query. This procedure should be used for queries that select adjustments for reporting (e.g., reporting refund requests to your organization's business office).

When you schedule the Update Adjustment Notice procedure, you do not need to set any parameters.

#### **Viewing the Adjustment Notice Date**

For each adjustment selected by the query, the Update Adjustment Notice procedure sets the Adjustment Notification Date field to the effective date of the query. The effective date of a query is usually the date the query is run. You can view this date on the Adjustment Information window of the Giving History Detail screen by pressing the [F10] key from the Adjustment Sequence field. See the *Understanding Queries chapter* for more information about the effective date of a query.

#### **Update Credit Card Rejection Notice Date**

The Update Credit Card Rejection Notice Date procedure enables you to set the credit card rejection notice date for each credit card transaction selected by the query. This procedure should be used for queries that select rejected credit card transactions. Your organization may need to select these transactions in order to generate letters to the credit card donors informing those donors that the card was rejected and requesting a different payment method.

When you schedule the Update Credit Card Rejection Notice Date procedure, you do not need to set any parameters.

#### **Viewing the Credit Card Rejection Notice Date**

For each transaction selected by the query, the Update Credit Card Rejection Notice Date procedure sets the Rejection Notice field to the effective date of the query. You can view this information in the Rejection Notice field on the Credit Card Information window. To access this window, press the [F10] key from the Payment Method field on the Giving History Detail screen. The effective date of a query is usually the date the query is run. See the Understanding Queries chapter for more information about the effective date of a query.

## **Update Date Last Pulled**

Use this procedure if your organization uses Queries and Outputs to pull charge transactions rather using the Charge Upload and Charge Download process. Use this procedure with Transactions or Benefits Query types. It updates the Date Last Pulled field on the transaction or benefit field according to the records that are pulled from your query.

## **Update Pledge Bill**

The Update Pledge Bill procedure enables you to set the last bill date and increment the number of bills sent by 1 for each pledge selected by the query. This procedure should be used with pledge bill queries.

**Note:** If you run this procedure with a query that selects transactions other than pledge transactions, the procedure does not update the transactions. The procedure only updates pledge transactions.

When you schedule the Update Pledge Bill procedure, you do not need to set any parameters.

#### **Viewing the Pledge Bill Information**

For each pledge transaction selected by the query, the Update Pledge Bill procedure sets the following transaction information on the Pledge Information window. You can access the Pledge Information window by pressing the [F10] key from the Pledge Number field on the Giving History Detail screen.

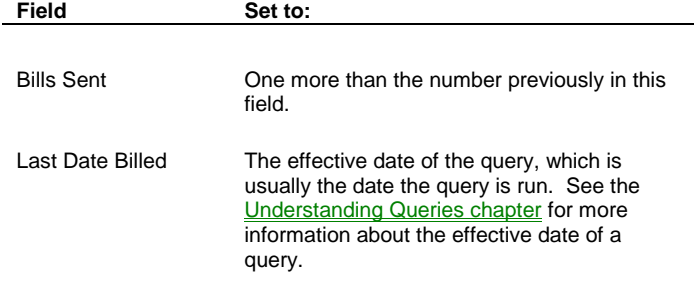

## **Update Pledge Status**

The Update Pledge Status procedure enables you to "write off" old pledges by setting the pledge status for each transaction selected by the query. This procedure should be used with uncollectible or partially collected pledge queries.

**Note:** If you run this procedure with a query that selects transactions other than pledge transactions, the procedure does not update the transactions. The procedure updates only pledge transactions.

#### **Selecting the Pledge Status**

When you schedule the Update Pledge Status procedure, you can set the following parameter.

**Parameter Description**

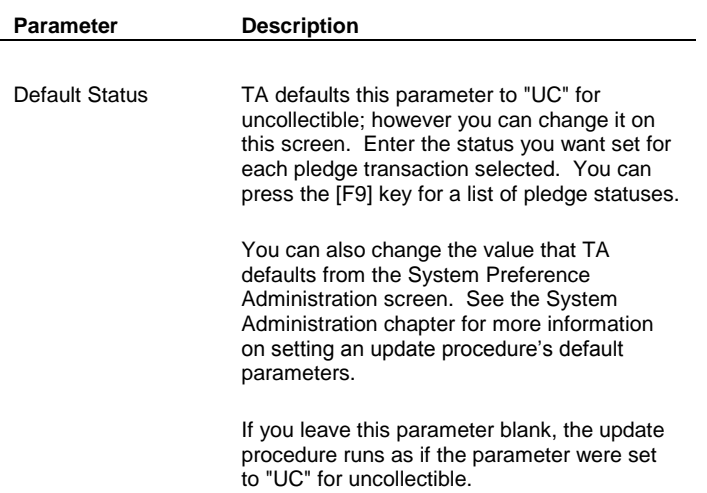

#### **Viewing the Pledge Status**

For each pledge transaction selected by the query, the Update Pledge Status procedure sets the pledge status on the Pledge Information window. You can access the Pledge Information window by pressing the [F10] key from the Pledge Number field on the Giving History Detail screen.

## **Update Reminder Date (for Pledge Reminders)**

The Update Reminder Date procedure enables you to set the date on which the reminder was sent for each transaction selected by the query. This procedure should be used with transaction queries that select only nonstandard installments, i.e., a pledge schedule exists for the donor with payment amounts and due dates (as opposed to standard installments where a standard payment is made on a regular basis).

**Note:** If you run this procedure with a query that selects transactions other than non-standard installment transactions, the procedure does not update the transactions. The procedure updates only non-standard installment transactions.

When you schedule the Set Pledge Reminder Date procedure, you do not need to set any parameters.

#### **Viewing the Pledge Reminder Date**

For each pledge transaction selected by the query, the Update Reminder Date procedure sets the Reminder Sent Date **for the earliest payment schedule record that does not yet have this date set**.

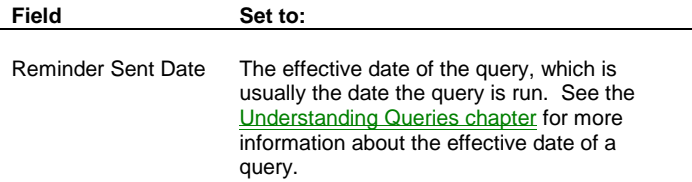

### **Tributes Procedures**

**Set Tribute Acknowledgment Date** 

### **Set Tribute Acknowledgment Date**

The Set Tribute Acknowledgment Date procedure enables you to set the date that your organization last sent a letter to the notification recipients to inform them of gifts made toward a specific tribute.

**Note:** This procedure can be run only with a query that selects tribute records.

When you schedule the Set Tribute Acknowledgment Date, you can set the Acknowledgment Date parameter to the date that you send the notification letter.

#### **Viewing the Tribute Notification Information**

For each tribute notification recipient associated with the tribute records selected by the query, the Set Tribute Acknowledgment Date procedure sets the Last Acknowledged Date field on the Tribute Entry screen. The procedure also sets the Memorial Acknowledgment Date in the Transactions table for each transaction associated with the tribute records selected by the query. These date fields are set to the more recent of

- the effective date of the query,
- the date you run the query, or
- the date you entered in the Acknowledgment Date parameter.